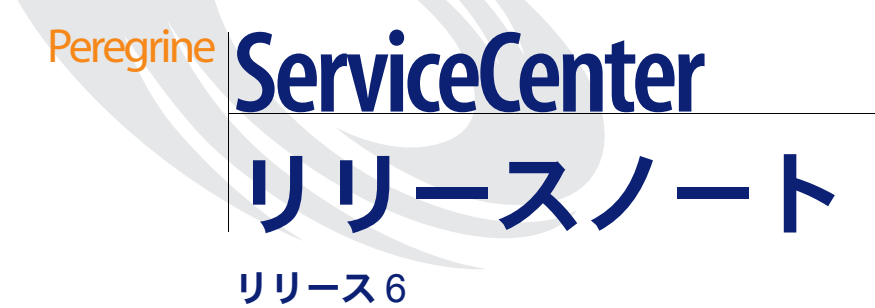

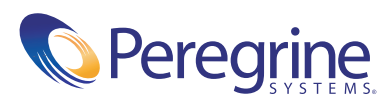

#### (c) Copyright 2004 Peregrine Systems, Inc.

本製品をインストールして使用する前に、次のメッセージを注意してお読みください。本製品は PEREGRINE SYSTEMS, INC.(以 下「PEREGRINE」)が著作権を保有しています。本製品の使用に際しては、PEREGRINE との間に結ばれたソフトウェアライセン ス契約に従っていただきます。本製品をインストールまたは使用することにより、ユーザは PEREGRINE との間のソフトウェアライ センス契約を受諾し、その条件に拘束されることに同意するものとします。PEREGRINE との間のソフトウェアライセンス契約の条 件に違反する本製品のあらゆるインストール、使用、複製、変更は、明示的に禁止されます。

このドキュメントに記載されている情報の所有権は、Peregrine Systems, Incorporated にあり、Peregrine Systems, Inc. による書面 許可がある場合のみ、使用または開示できます。本書、または本書の一部を、Peregrine Systems, Inc. による事前の書面許可なく、複 製することはできません。本書では、多数の製品が、製品名で言及されています。すべてではありませんが、多くの場合、これらの名 称は、該当する各社の商標または登録商標です。

Peregrine Systems、AssetCenter、AssetCenter Web、BI Portal、Dashboard、Get-It、Get-Services、Get-Resources、 Peregrine Mobile、および ServiceCenter は、Peregrine Systems, Inc. またはその子会社の登録商標です。

Microsoft、Windows、Windows NT、Windows 2000、SQL Server および本ドキュメントで参照しているその他の Microsoft 製品名 は、Microsoft Corporation の商標または登録商標です。Oracle は Oracle Corporation の登録商標です。 zlib ソフトウェア copyright (c) 1995-2004 Jean-loup Gailly and Mark Adler ServiceCenter には、Eric A. Young (eay@cryptsoft.com)が作成した暗号ソフト ウェアが含まれています。ServiceCenter には、Tim J. Hudson (tjh@cryptsoft.com)が作成したソフトウェアが含まれています。 Spell Checker copyright (c) 1995-2004 Wintertree Software Inc.。Smack ソフトウェア copyright (c) Jive Software, 1998-2004。 SVG Viewer、Mozilla JavaScript-C(SpiderMonkey)、および Rhino ソフトウェア Copyright (c) 1998-2004 The Mozilla Organization。OpenSSL ソフトウェア copyright (c) 1998-2004 The OpenSSL Project。All rights reserved.MX4J ソフトウェア copyright (c) 2001-2004 MX4J Team。All rights reserved.JFreeChart ソフトウェア (c) 2000-2004、Object Refinery Limited。 All rights reserved.JDOM ソフトウェア copyright (c) 2000 Brett McLaughlin, Jason Hunter。All rights reserved.LDAP、 OpenLDAP、Java、Netscape Directory SDK Copyright (c) 1995-2004 Sun Microsystems, Inc.。Japanese Morphological Analyzer (c) 2004 Basis Technology Corp.。Sentry Spelling-Checker Engine Copyright (c) 2000 Wintertree Software Inc.。 CoolMenu ソフトウェア copyright (c) 2001 Thomas Brattli。 All rights reserved.Coroutine Software for Java は Neva Object Technology, Inc. が所有しており、米国および国際著作権法で保護されています。Crystal Reports Pro および Crystal RTE ソフト ウェア (c) 2001 Crystal Decisions, Inc., All rights reserved.Eclipse ソフトウェア (c) Copyright (c) 2000, 2004 IBM Corporation お よびその他。All rights reserved.Copyright (C) 2001-2004 Kiran Kaja and Robert A. van Engelen, Genivia inc. All rights reserved. Xtree copyright 2004 Emil A. Eklund。本製品には、インディアナ大学 Extreme! Lab (<http://www.extreme.indiana.edu/>)が開 発したソフトウェアが含まれています。

このドキュメントの情報は、通知なしに変更されることがあり、また、Peregrine Systems, Inc. の職務上の責務を表記しているわけで はありません。このドキュメントの最新版の日付確認につきましては、Peregrine Systems, Inc. カスタマサポートにお問い合わせくだ さい。サンプルデータベース、およびマニュアルの例で使用されている企業名および個人名は、架空のものであり、本ソフトウェアの 使用方法を説明するためのものです。過去、現在にかかわらず、実在の企業や個人と類似していたとしても、それはまったくの偶然に よるものです。本製品のサポートを必要とする場合、または使用許諾された製品のドキュメントをご希望の場合、Peregrine Systems, Inc. カスタマサポートに電子メール [support@peregrine.com](mailto:support@peregrine.com) でお問い合わせください。本書に関するご意見、ご要望をお持ちの場合、 Peregrine Systems, Inc. カスタマサポートに電子メール [doc\\_comments@peregrine.com](mailto:doc_comments@peregrine.com) でご連絡ください。この版は、使用許諾プログラ ムのバージョン 6 に適用されます。

040708

Peregrine Systems, Inc. 3611 Valley Centre Drive San Diego, CA 92130 電話 800.638.5231 または 858.481.5000 ファックス 858.481.1751 www.peregrine.com

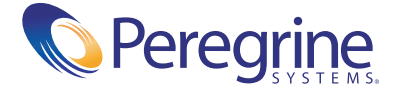

# 目次

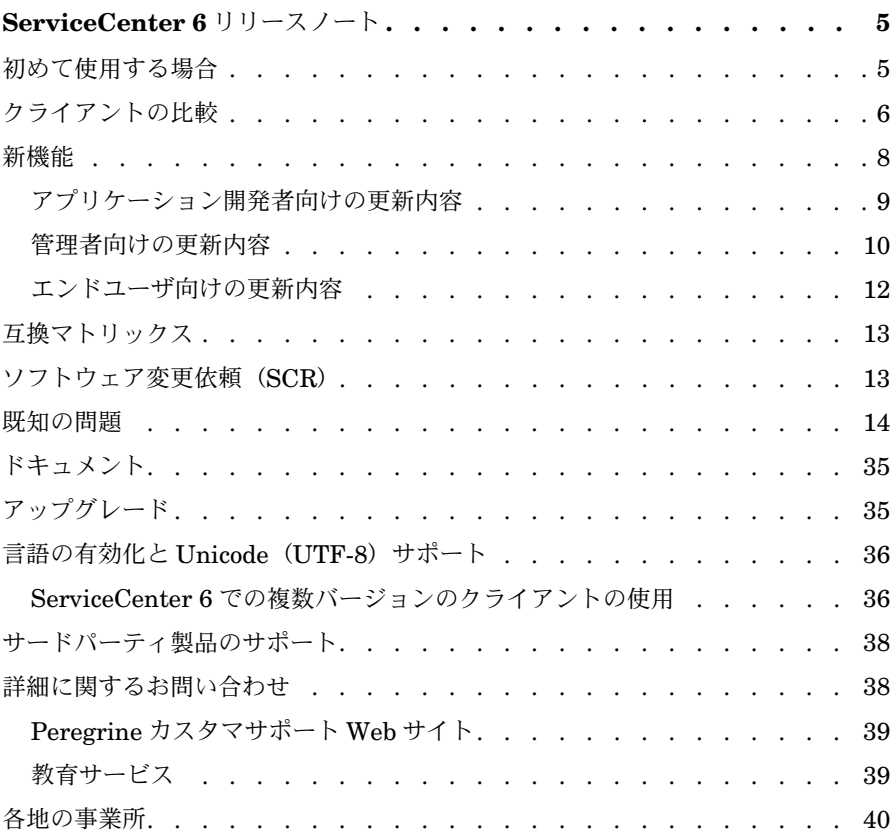

## ServiceCenter 6 リリースノート

Peregrine Systems, Inc. ServiceCenter 6 へようこそ。本リリースノートの 内容は、新機能の概要、本リリースの既知の問題、および Peregrine カスタ マ Web サイト上のドキュメントなどの他の情報源から情報を得る方法です。 利用には有効なカスタマサポートログイン ID とパスワードが必要です。カスタマ サポート Web サイトの URL は次の通りです。

#### <http://support.peregrine.com>

出荷品に含まれる内容明細書により各顧客に発送されたメディアが特定されます。

### <span id="page-4-0"></span>初めて使用する場合

ServiceCenter 6 を理解するには、次の情報を参照してください。

- 6[ページの「クライアントの比較 」を](#page-5-0)読んでください。
- 8[ページの「新機能 」を](#page-7-0)読んでください。
- 指示に従って13ページの「互換マトリックス」を参照してください。
- 指示に従って13[ページの「ソフトウェア変更依頼\(](#page-12-1)*SCR*)」を参照してく ださい。
- 14 [ページ以](#page-13-0)降の[既知の問題を](#page-13-0)読んでください。
- 指示に従って他の 35 [ページの「ドキュメント 」](#page-34-0)を参照してください。

## <span id="page-5-0"></span>クライアントの比較

次の表は、ServiceCenter 6 で提供されているクライアントの機能を、旧バージョ ンのクライアントと比較したものです。

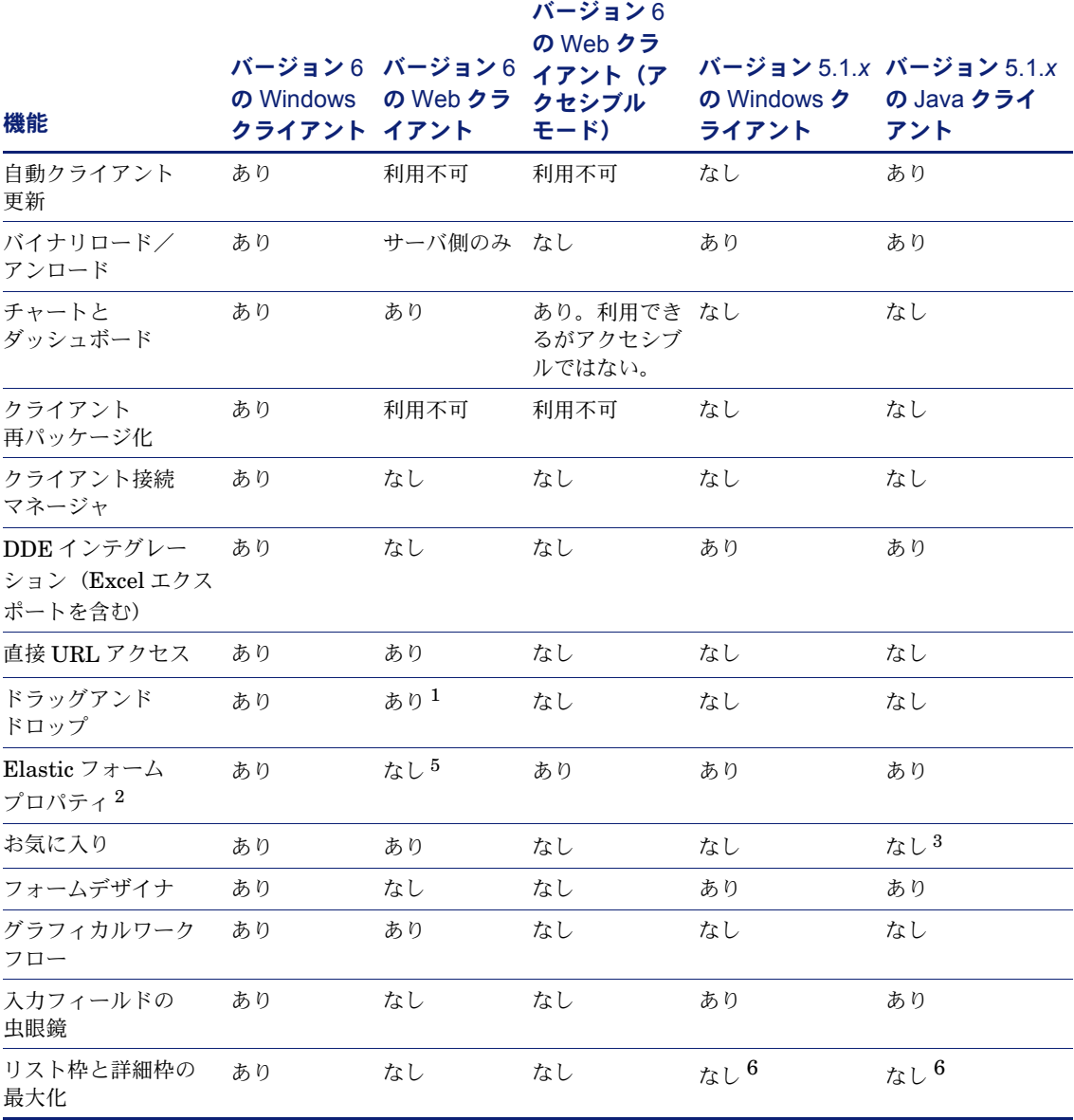

リリースノ

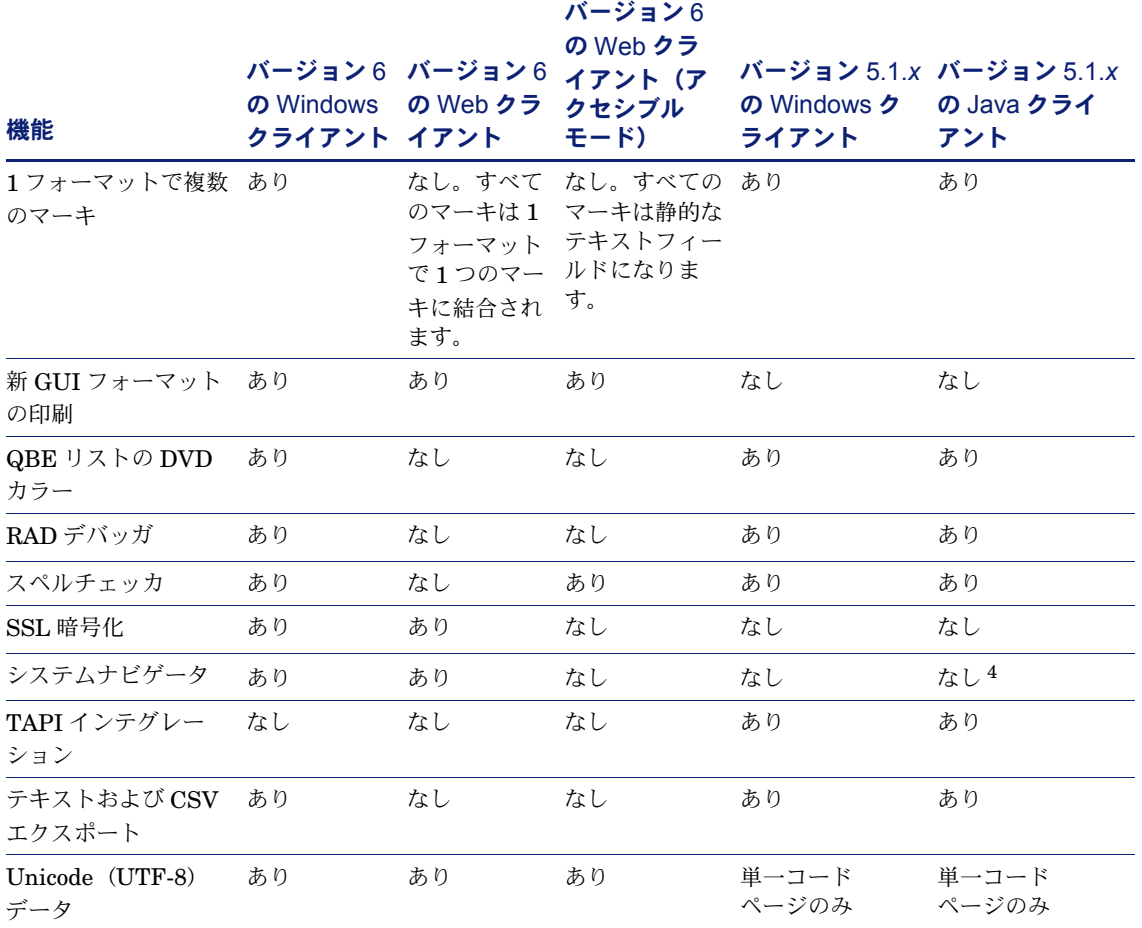

 $^1$  Microsoft Internet Explorer (IE) のみでサポート。

2 既知の問題

<sup>3</sup> Java Explorer のお気に入りが使用可能。

<sup>4</sup> Java Explorer が使用可能。

5 フォントのサイズ変更については部分的な伸縮サポートだけが有効。

6 レコードリストの有効化/無効化が可能。

### <span id="page-7-0"></span>新機能

ServiceCenter 6 は、ServiceCenter サーバの新バージョンと、2 つの新クライア ントを備えています。ServiceCenter 6 はまた、システム管理、エンタープライズ インテグレーション、ユーザインターフェイスに新技術を採用し、SOAP、

DHTML、HTTP、HTTPs、XML などの最新の Web テクノロジーによって、他 のエンタープライズシステムとのデータ交換が可能なオープンでセキュアなプラッ トフォームを実現しています。ServiceCenter 6 の改良点は、アプリケーション開 発者、管理者、エンドユーザのすべてにとって有益です。

本リリースの目標の 1 つは、管理作業の軽減です。このために、プラットフォー ムに依存しないブラウザベースの軽量クライアントである Web クライアントが導 入されています。さらに、情報へのアクセスが容易になることで、ユーザの生産性 が向上します。ビジネスニーズに応えるため、ServiceCenter 6 は強力な SOAP API を備えています。これにより開発者は、ServiceCenter を他のエンタープラ イズアプリケーションに統合できます。

本リリースには、次のテクノロジーが組み込まれています。

- XML (Extensible Markup Language)
- サーバ側 JavaScript のサポート
- SOAP (Simple Object Access Protocol)
- UTF-8 (Unicode Transformation Format) のサポート

さらに、本リリースでは、カスタマイズ可能なアクセシビリティ機能により、すべ てのユーザが ServiceCenter を効率的に使用することを可能にしています。

ServiceCenter 6 の新機能については、以下の各セクションで説明しています。以 下の各セクションで説明した機能の詳細については、Windows クライアントまた はヘルプサーバをインストールして、オンラインヘルプの *ServiceCenter* の更新内 容のセクションを参照してください。

Windows クライアントからオンラインヘルプにアクセスする方法については 「35 ページの「*Windows* [クライアントからオンラインヘルプへのアクセス 」](#page-34-2) 」、 ヘルプサーバをインストールする方法については『*ServiceCenter* インストールガ イド 』を参照してください。

### <span id="page-8-0"></span>アプリケーション開発者向けの更新内容

次の表は、アプリケーション開発者向けの新機能のいくつかを紹介したものです。

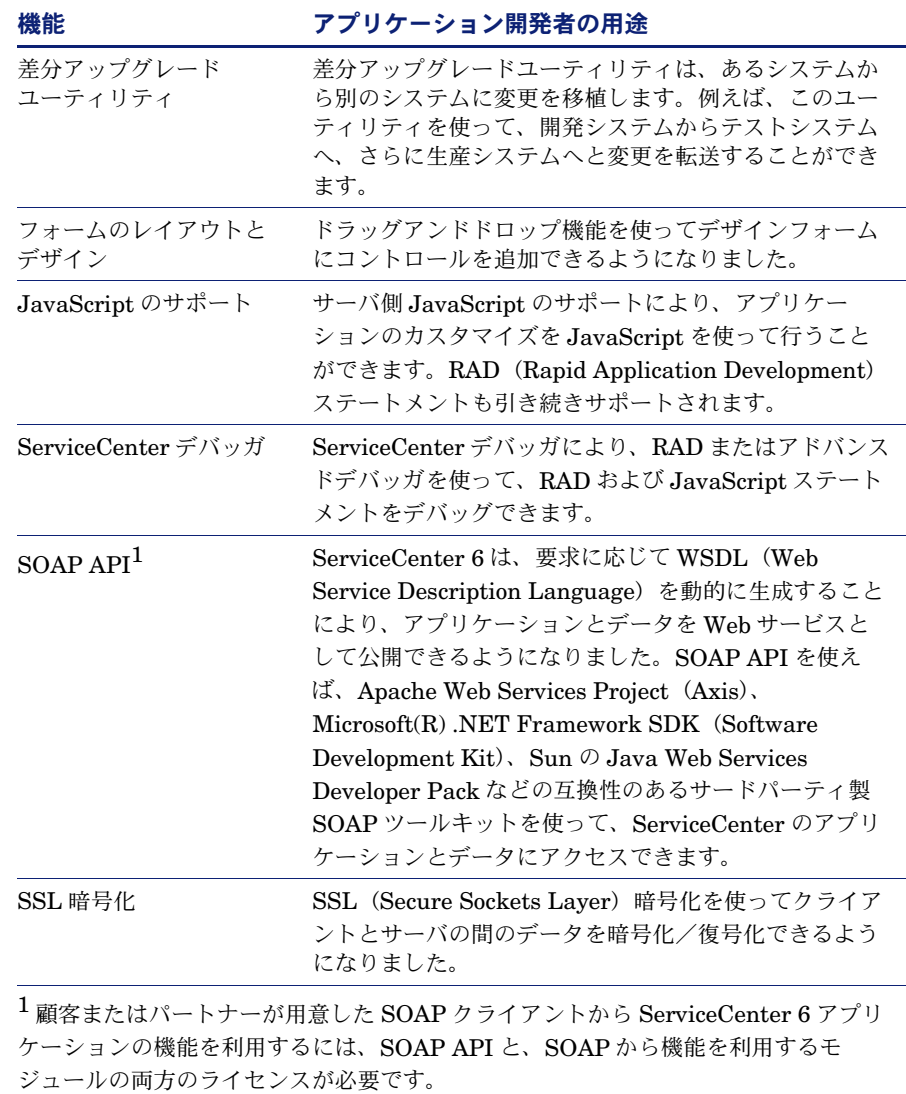

### <span id="page-9-0"></span>管理者向けの更新内容

管理者にとっては、データとシステムの管理の単純化が役立ちます。関連タスクお よび情報へのリンクを使って、必要なツールに Windows ナビゲータからアクセス できるようになりました。ドラッグアンドドロップ機能の追加により、さまざまな 管理作業が容易になりました。

次の表は、管理者向けの新機能のいくつかを紹介したものです。

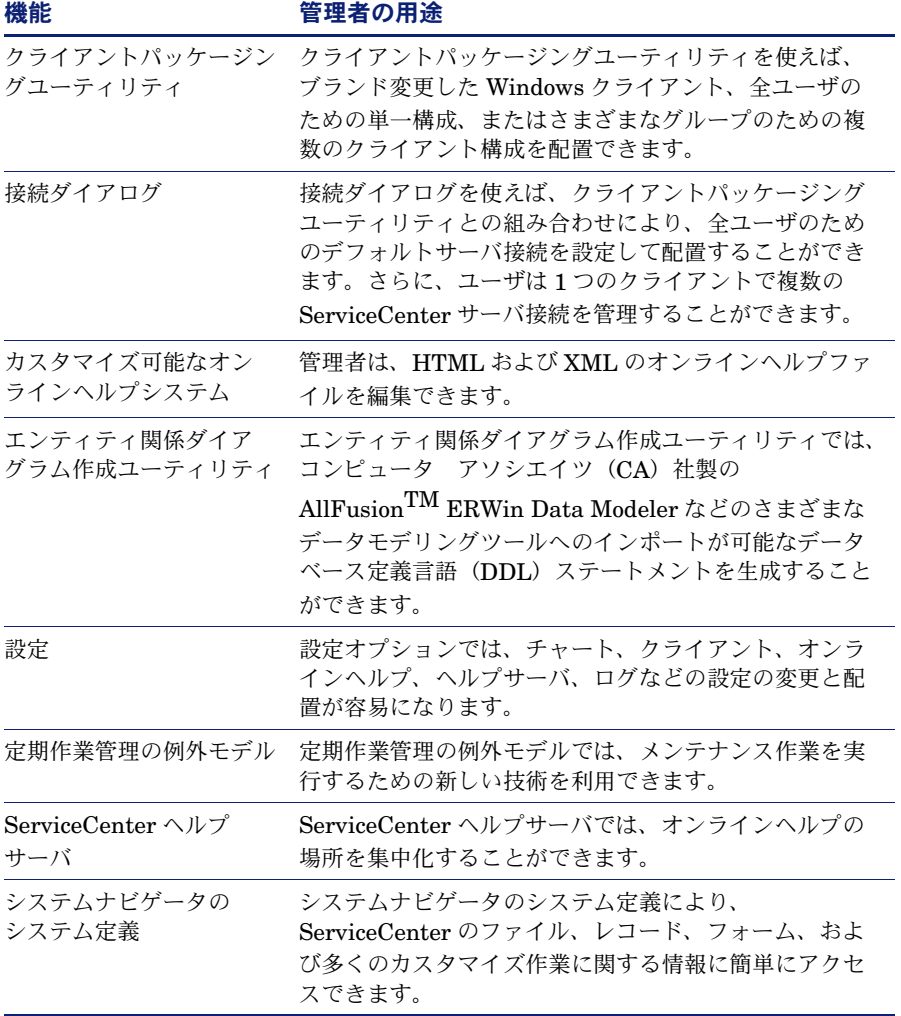

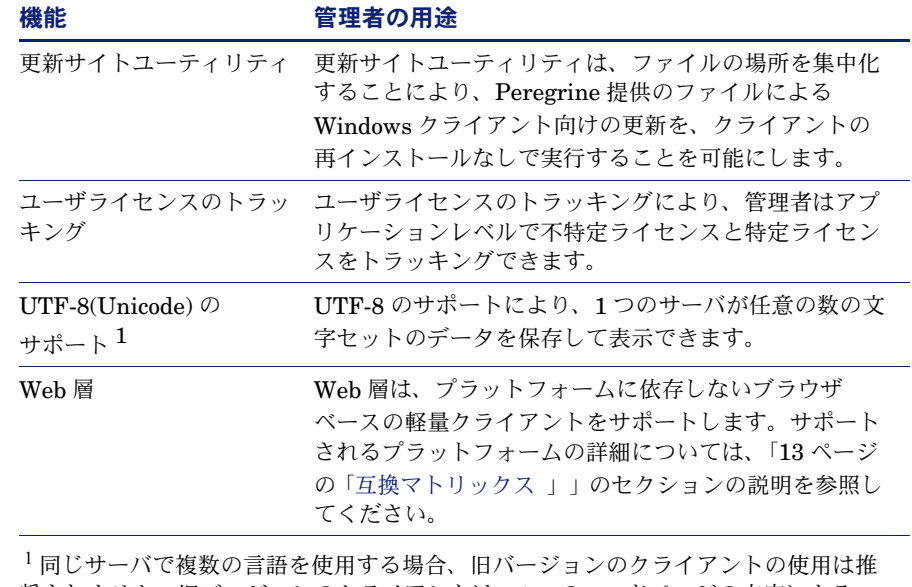

奨されません。旧バージョンのクライアントは、1 つのコードページの文字による データ入力と表示だけが可能です。

### <span id="page-11-0"></span>エンドユーザ向けの更新内容

ServiceCenter 6 には、新しい Windows クライアントと Web クライアントが用 意されています。これらのクライアントは、すべてのエンドユーザが容易に情報に アクセスできる環境と、作業のために必要なツールを提供します。

Web クライアントはスケーラブルであり、世界中のユーザをセキュリティを確保 しながらサポートするする能力を備えています。Web 層は、プラットフォームに 依存しないブラウザベースのソフトウェアであり、必要なシステムリソースは互換 性のあるブラウザだけです。Web クライアントからは、Windows クライアントと 同じツールと情報が利用できます。Web クライアントはサーバベースなので、 ユーザはログインするたびに必ず最新の更新にアクセスします。

Windows クライアントには、ログイン時に集中化された場所にあるクライアント 更新にクライアントを再配置せずにアクセスする機能があります。

どちらのクライアントでも、ツリーナビゲーション、お気に入りを持つパーソナル フォルダとパブリックフォルダ、チャート、ダッシュボードなどを使って、必要な 情報にアクセスできます。

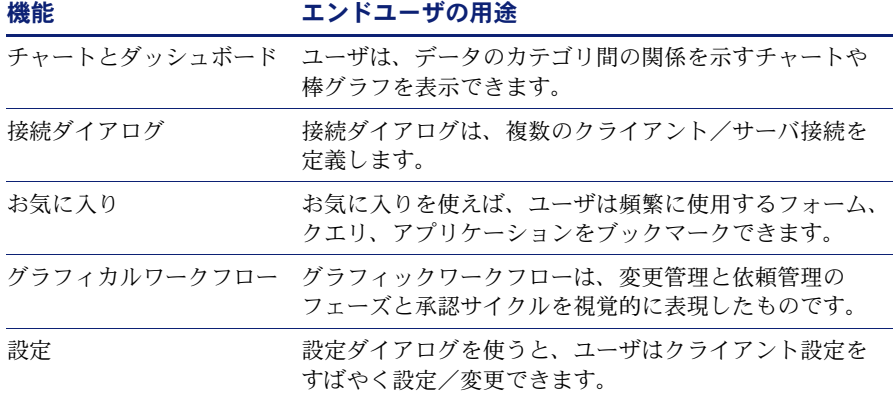

### <span id="page-12-0"></span>互換マトリックス

オペレーティングシステム、サーバ、Web サーバ、Web アプリケーションサー バ、クライアント、RDBMS(Relational Database Management System)シス テムのバージョンと、他の Peregrine 製品との互換性について記載した互換マト リックスが、カスタマサポート Web サイトに用意されています。

#### **ServiceCenter** の互換マトリックスへのアクセス

**1** ブラウザを開き、次の URL の Peregrine カスタマサポート Web サイトを表示 します。

<http://support.peregrine.com>

- **2** カスタマログイン ID とパスワードを入力してログインします。
- **3** 左側のフレームで[**Product Information**] > [**Service Management**]> **ServiceCenter** > [**Compatibility Matrices**]をクリックして、製品情報ト ピックを展開します。
- **4** 右側のフレームで **ServiceCenter** をクリックして、ServiceCenter バージョンの リストを表示します。
- 5 [ServiceCenter 6] をクリックして、本リリースの互換マトリックスを表 示します。

### <span id="page-12-1"></span>ソフトウェア変更依頼(SCR)

ServiceCenter 6 では、多数のソフトウェア変更依頼(SCR)に対する修正が施さ れています。本リリースで修正された SCR と、ServiceCenter 4.0 以上における その他の訂正と拡張の詳細については、カスタマサポート Web サイトで見ること ができます。

#### カスタマサポート **Web** サイトでの **SCR** の検索

**1** ブラウザを開き、次の URL の Peregrine カスタマサポート Web サイトを表示 します。

<http://support.peregrine.com>

**2** カスタマログイン ID とパスワードを入力してログインします。

- **3** 左側のフレームで[**Product Information**] > [**Service Management**]> **ServiceCenter** > [**View SCRs**]をクリックして、製品情報トピックを展開 します。
- **4** 検索する SCR のバージョン、カテゴリ、サブカテゴリを選択して基準を絞り込む ことができます。
- **5** 基準に一致したレポートが表示されます。レポートを表示することも、[**Create Excel Report**]をクリックして検索基準に一致する内容のスプレッドシートをダ ウンロードすることもできます。

### <span id="page-13-0"></span>既知の問題

本リリースと以前のリリースにおける既知の問題の一覧を見るには、カスタマサ ポート Web サイトにあるナレッジベースを検索してください。

#### ナレッジベースでの既知の問題の検索

**1** ブラウザを開き、次の URL の Peregrine カスタマサポート Web サイトを表示 します。

<http://support.peregrine.com>

- **2** カスタマログイン ID とパスワードを入力してログインします。
- **3** ステップ 1「Search Knowledgebase(ナレッジベースの検索)」で、プルダウンメ ニューから[**ServiceCenter (K&B Documentation)**]を選択します。
- 4 ステップ1で、[Advanced Search]をクリックします。
- **5** [Advanced Knowledgebase Search]ダイアログで、検索基準テキストボックス に ÅuKnown IssueÅv と入力します。
- **6** ステップ 1 のプルダウンメニューから[**ServiceCenter (KB & Documentation)**]を選択します。
- **7** ステップ 2 のプルダウンメニューから[**Both the KB and the Documentation**]を選択します。
- **8** ステップ 3 のプルダウンメニューから ServiceCenter 6 を選択します。
- 9 [Search] をクリックします。
- **10** ドキュメントをクリックして開きます。

次の表は、ServiceCenter 6 における主な既知の問題の概要です。

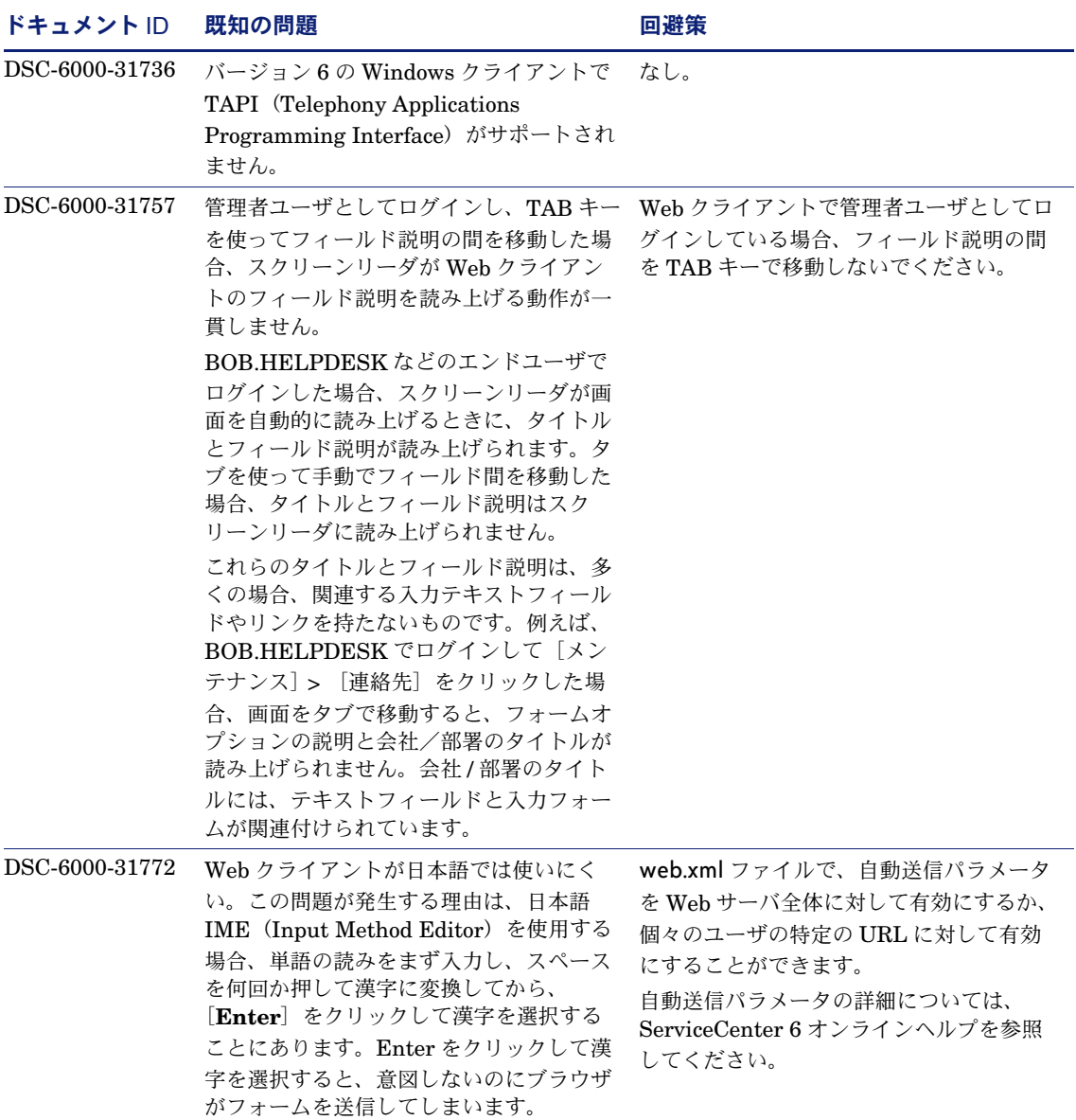

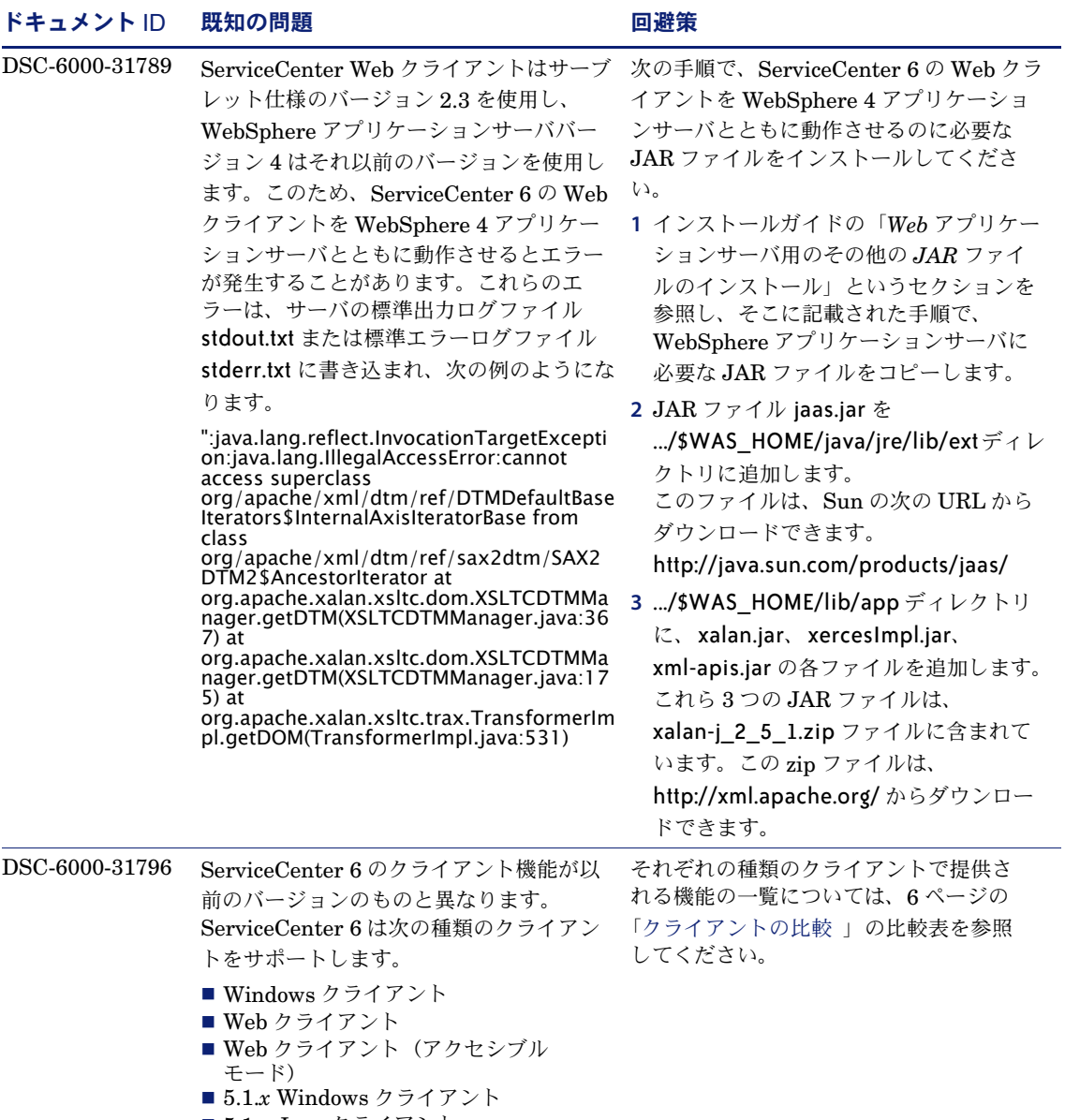

5.1.*x* Java クライアント

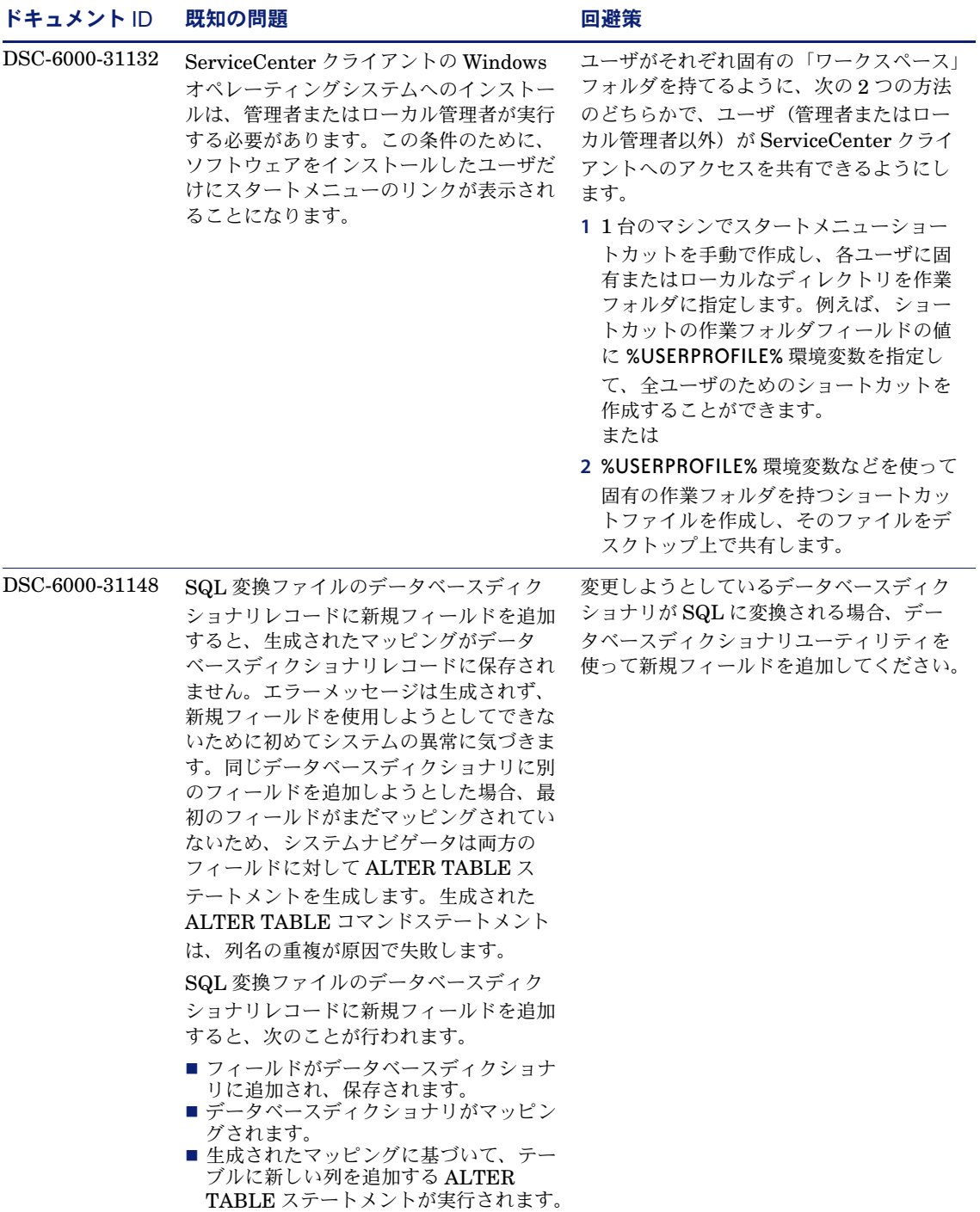

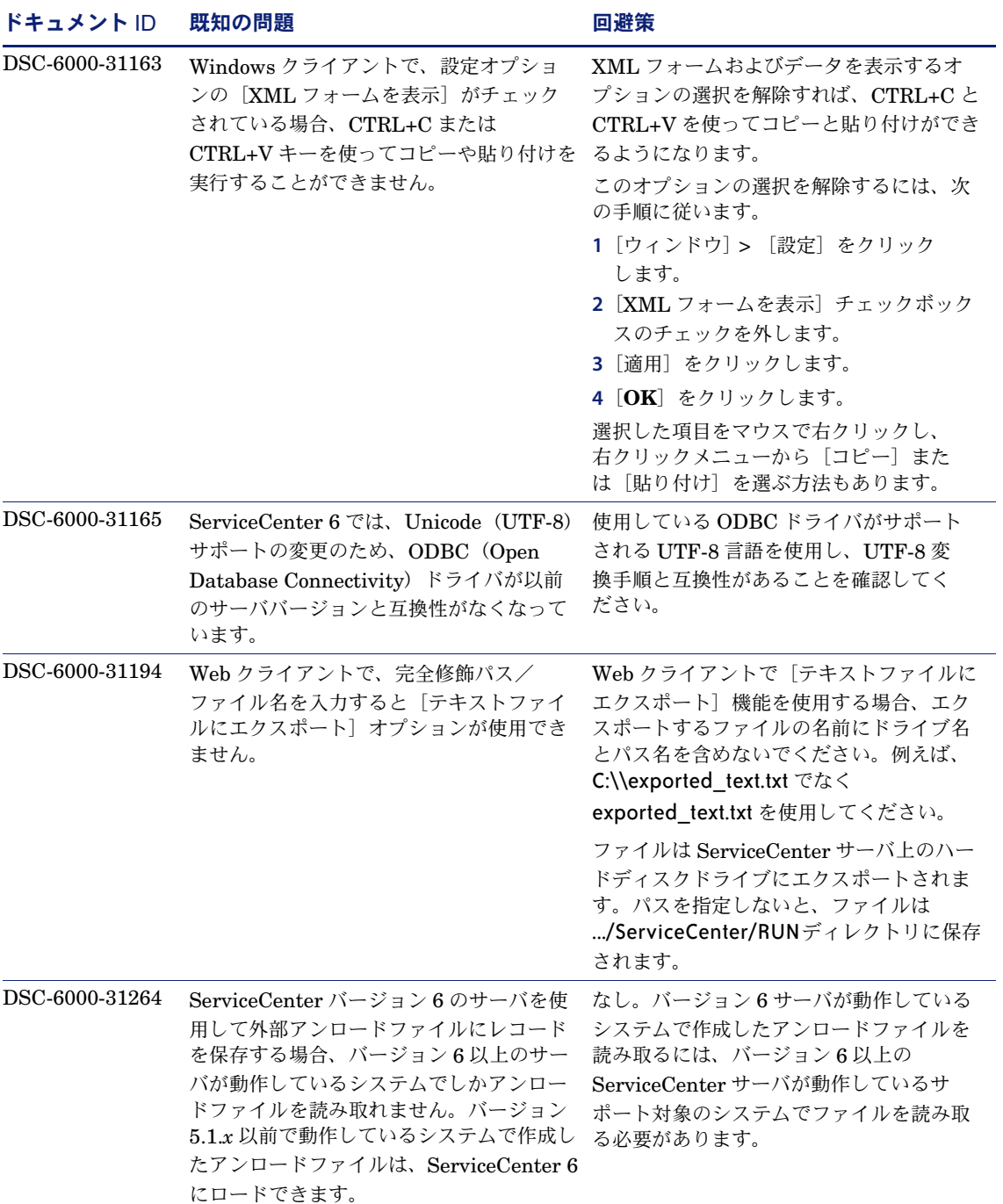

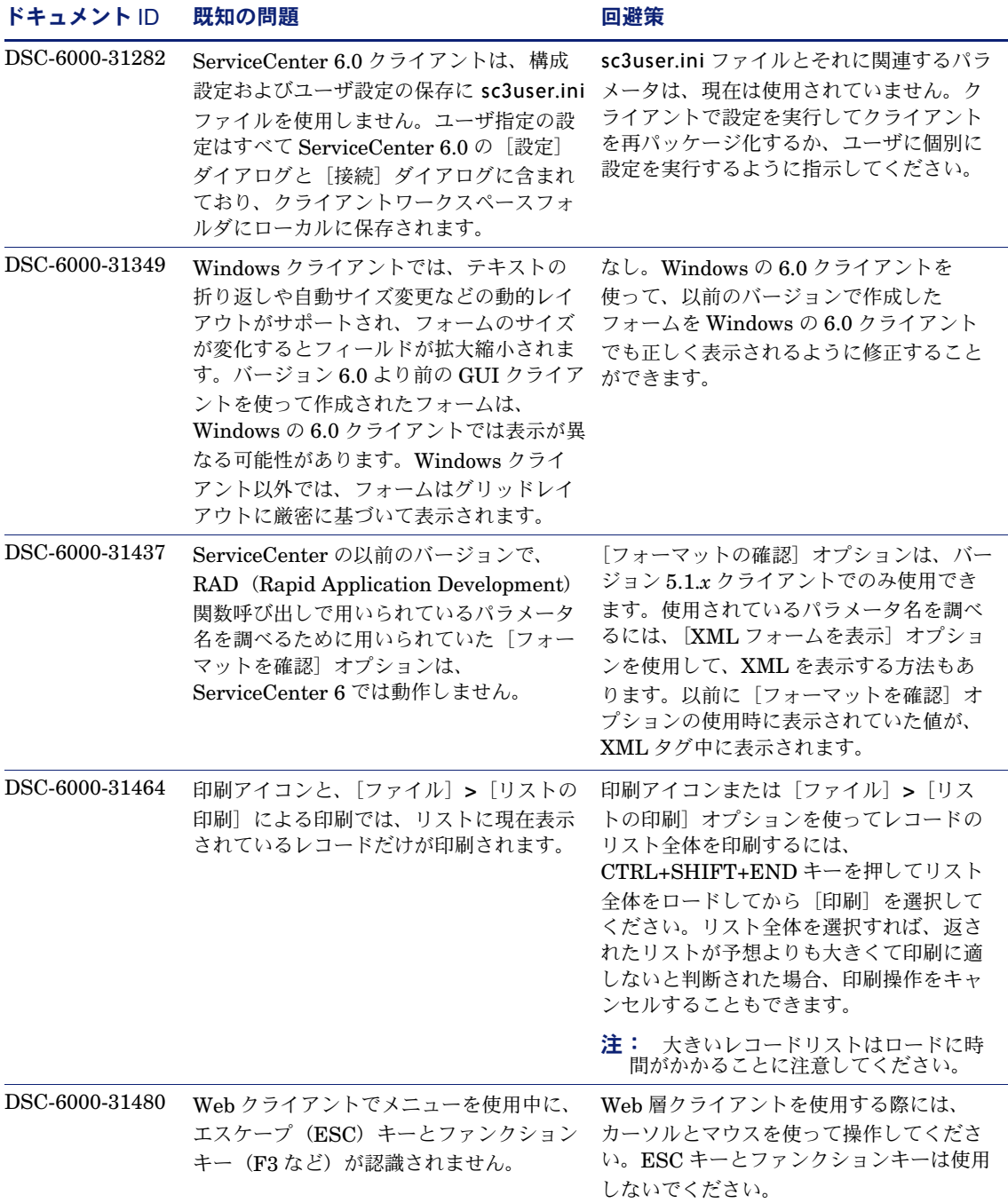

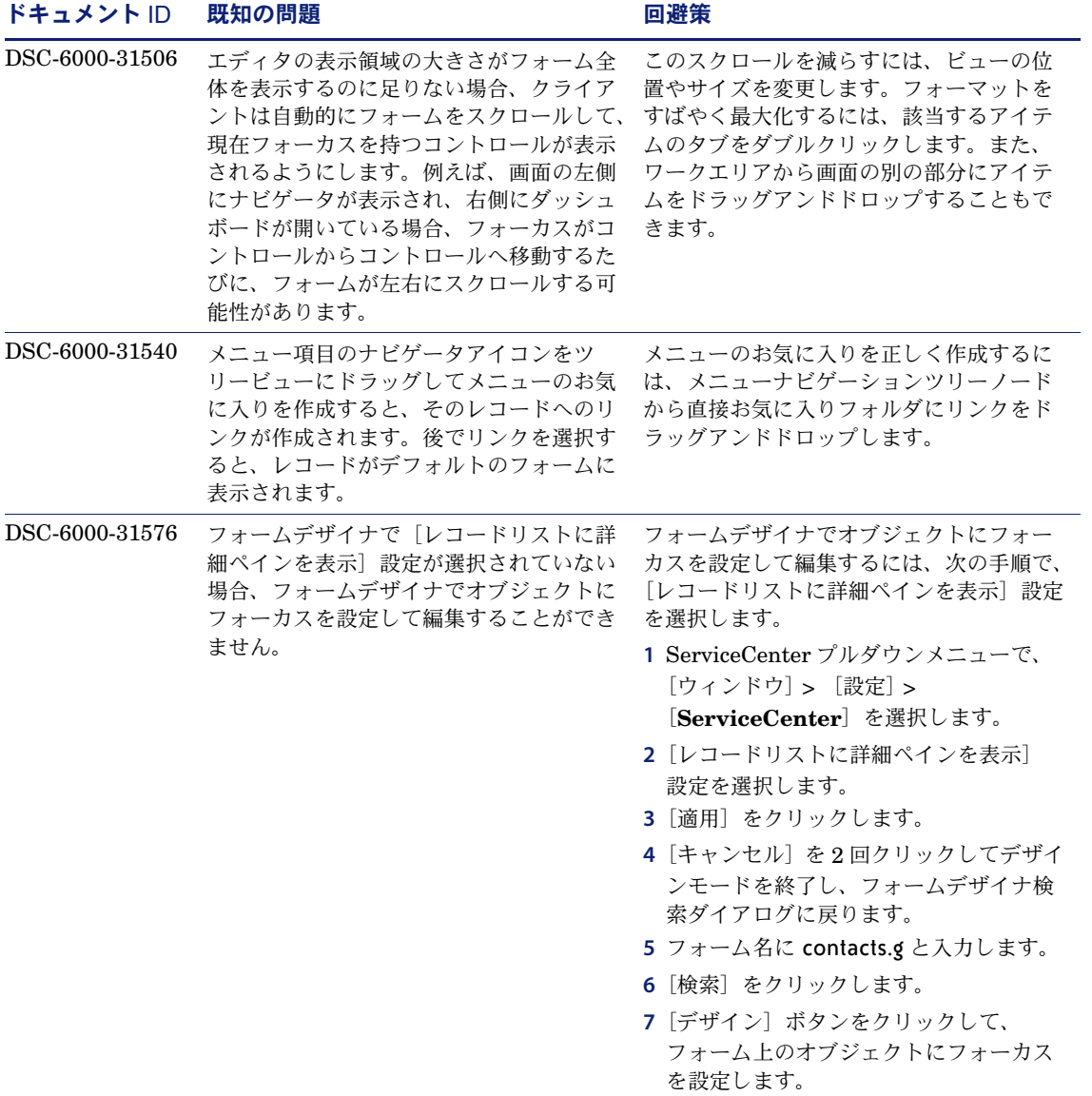

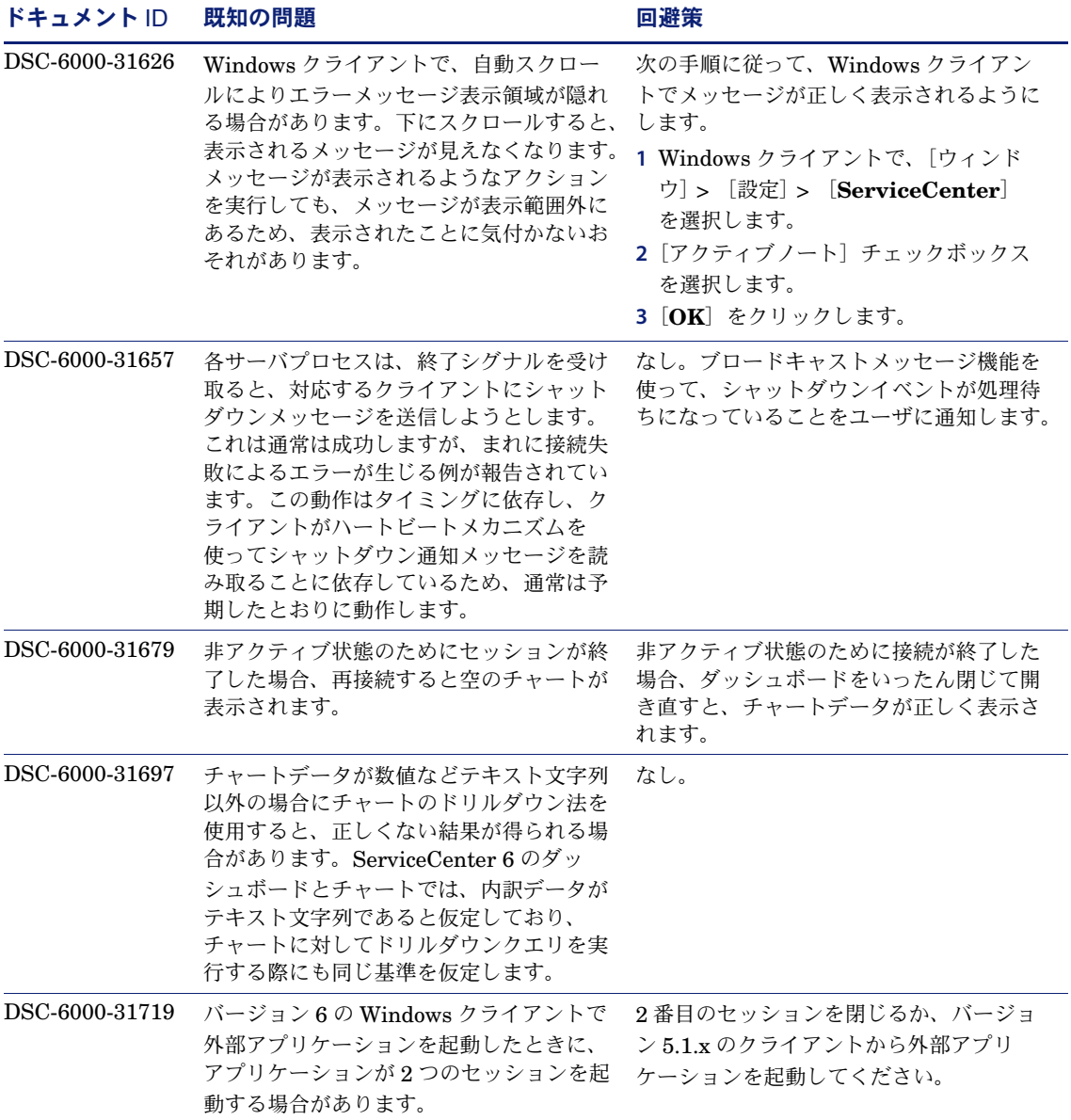

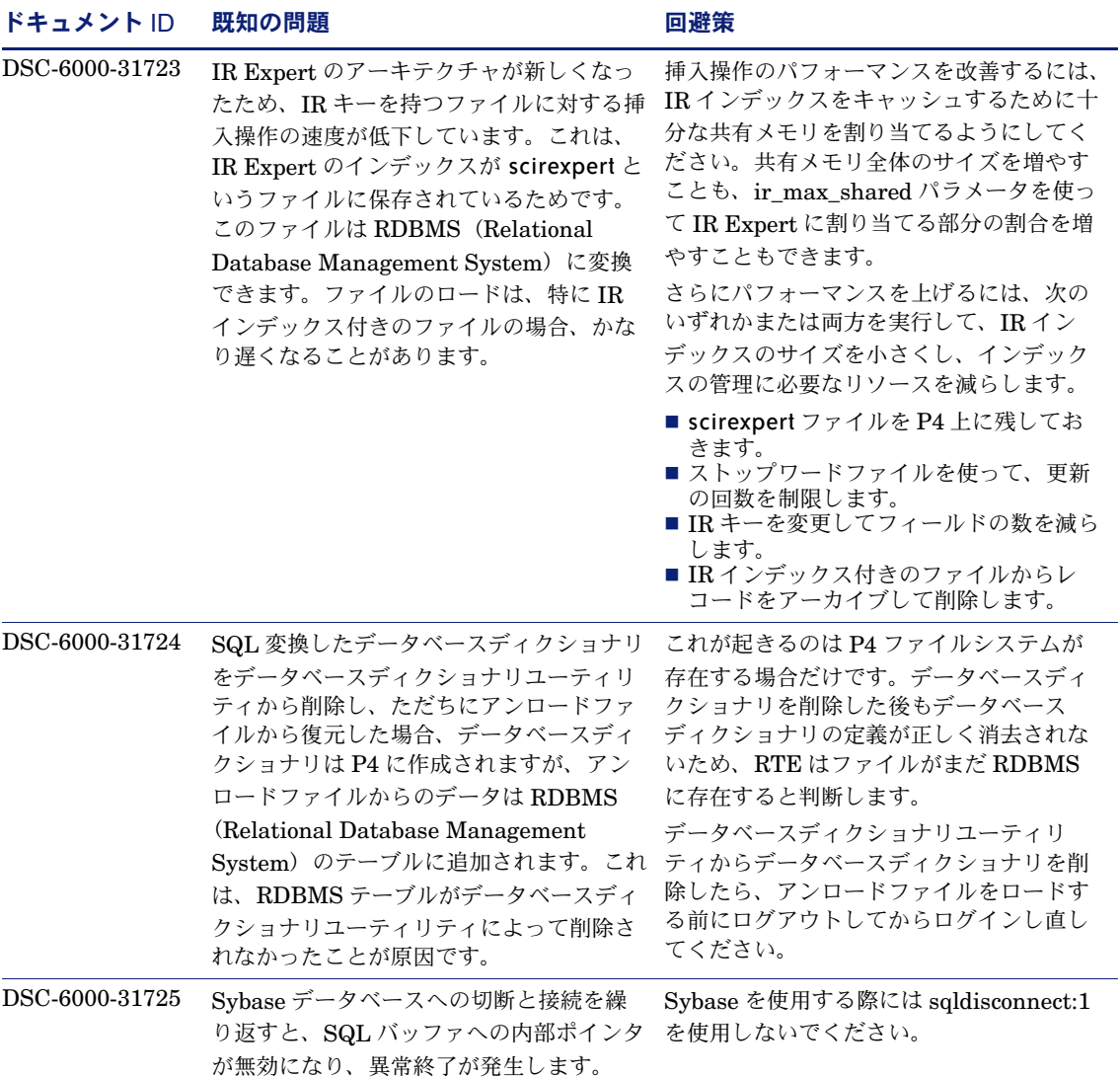

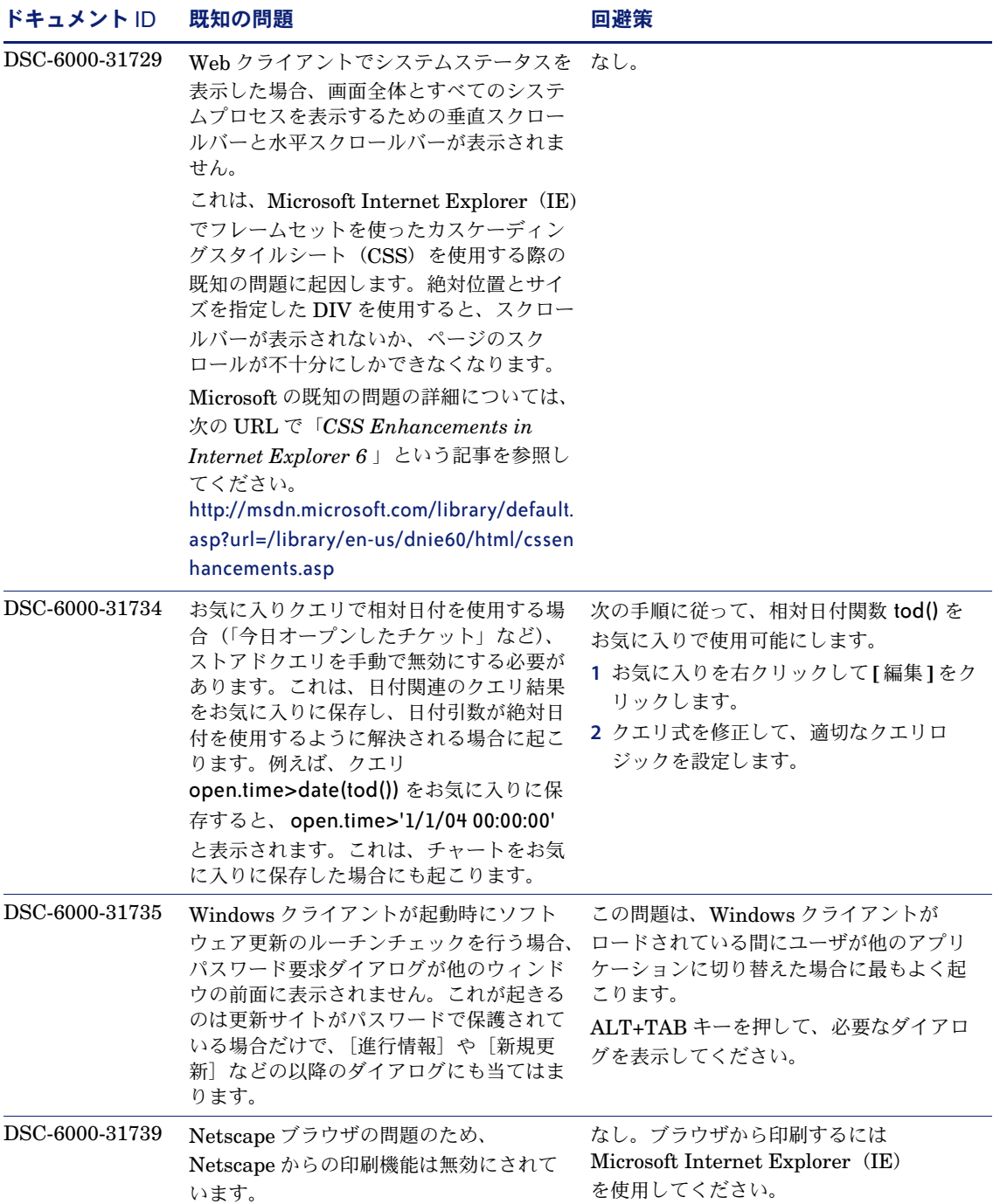

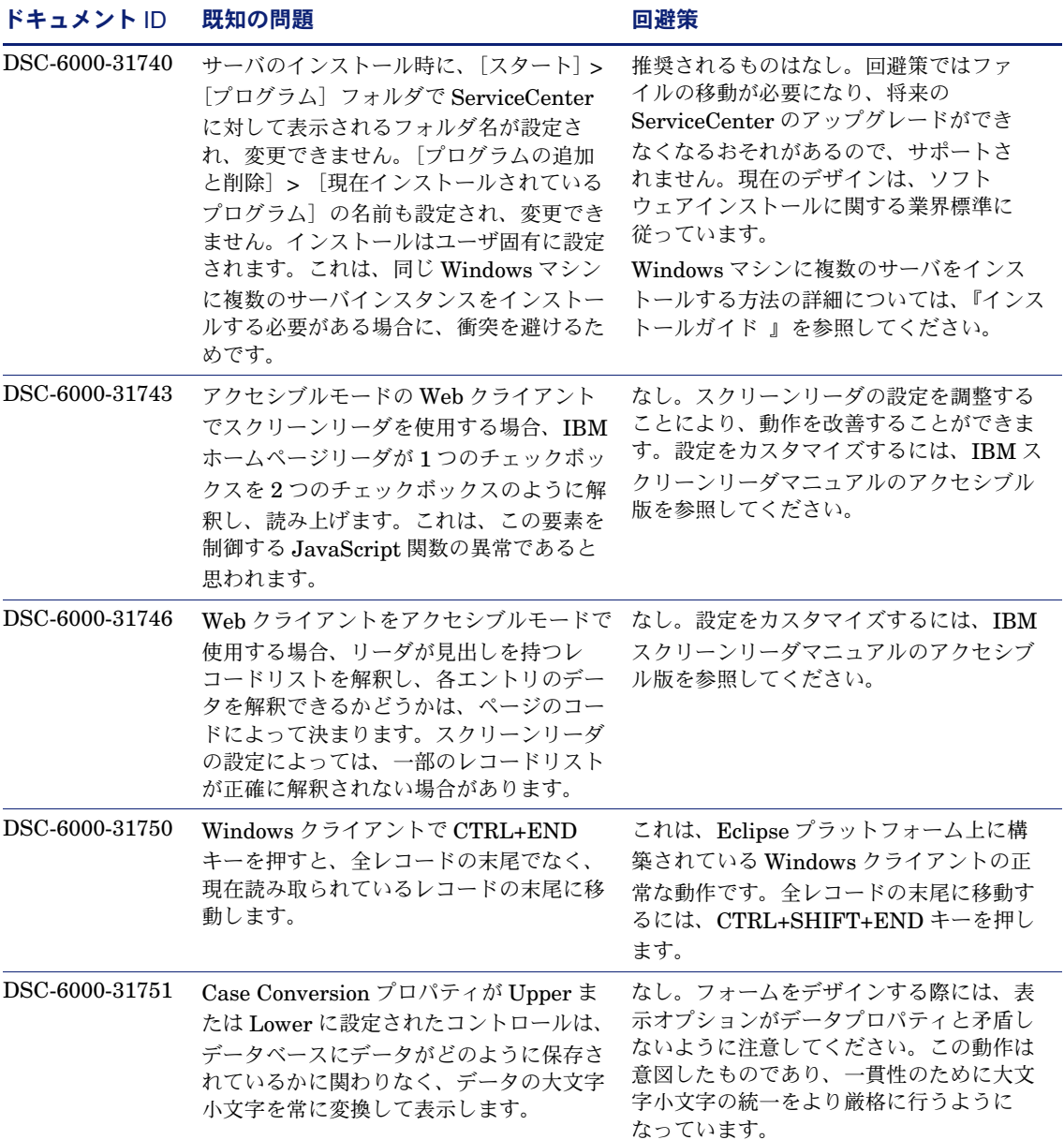

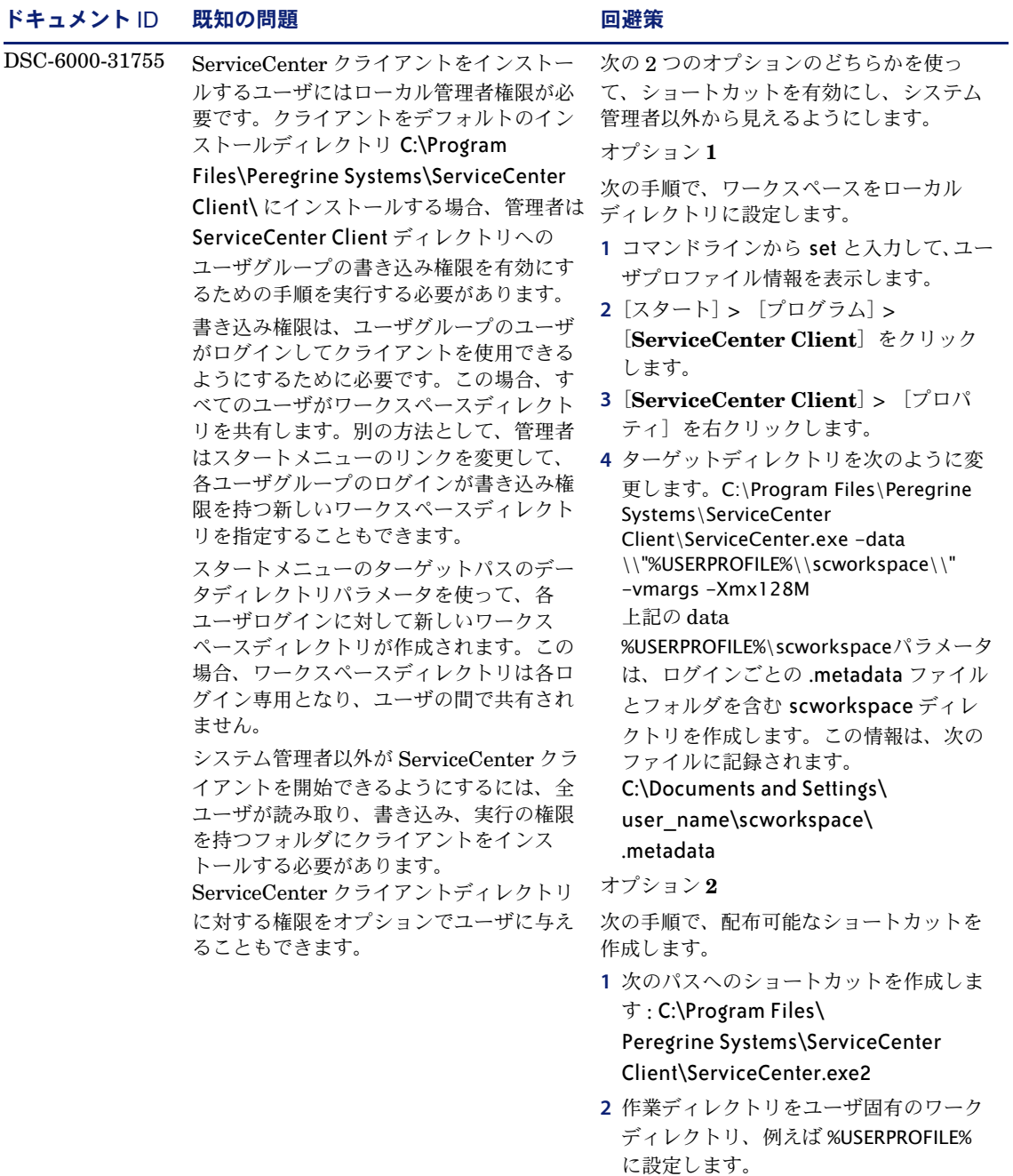

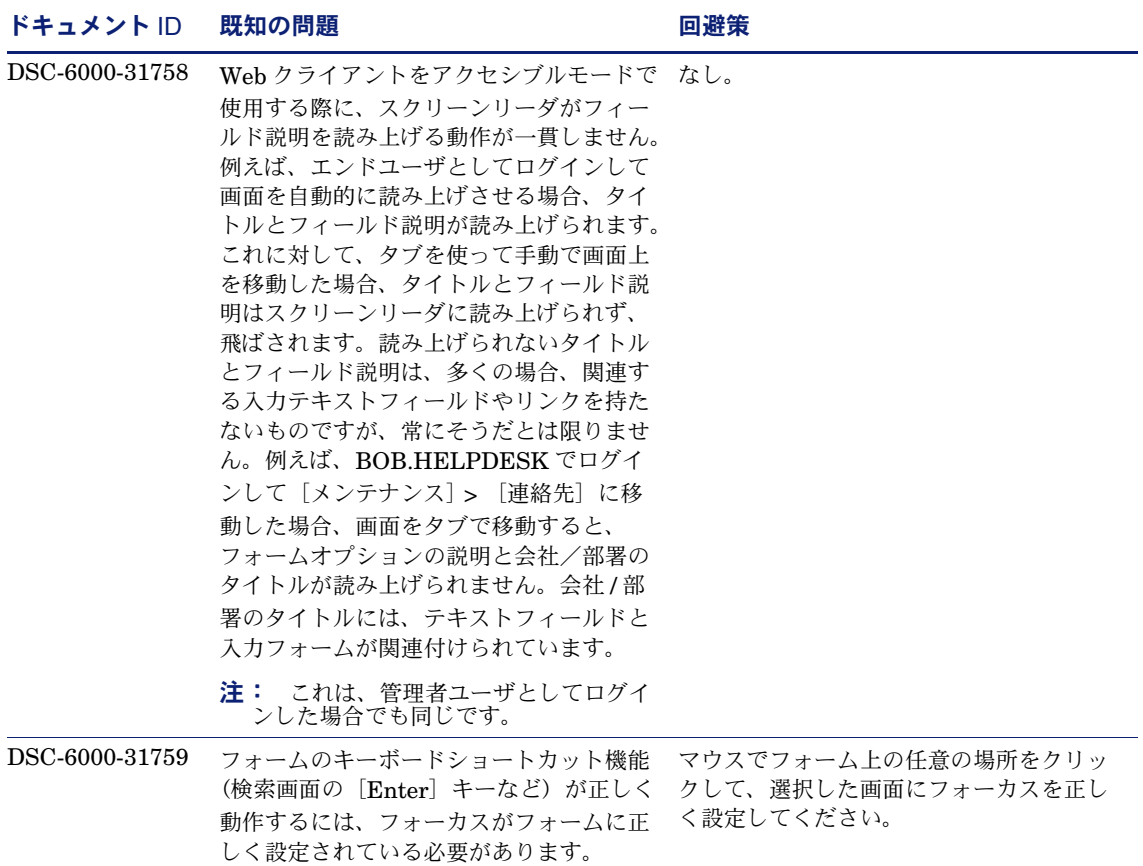

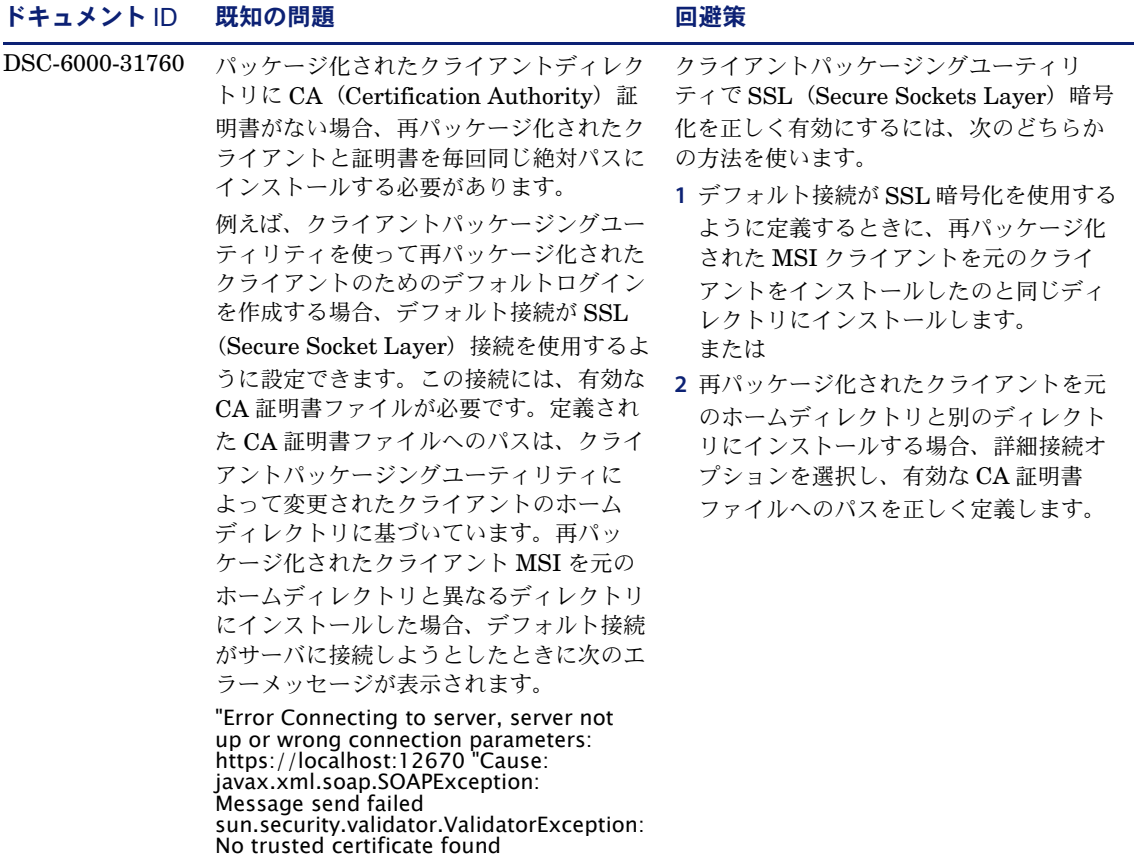

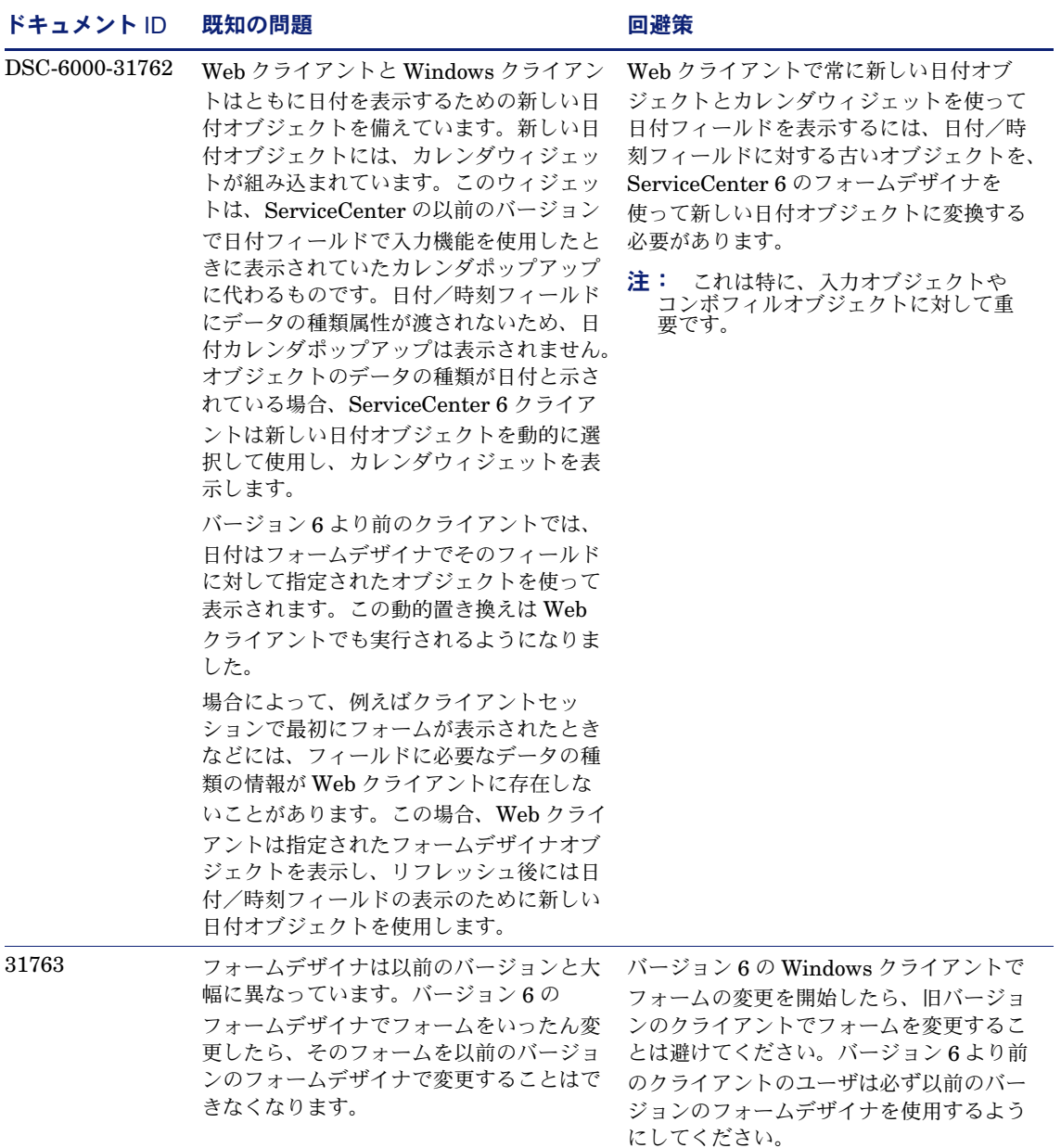

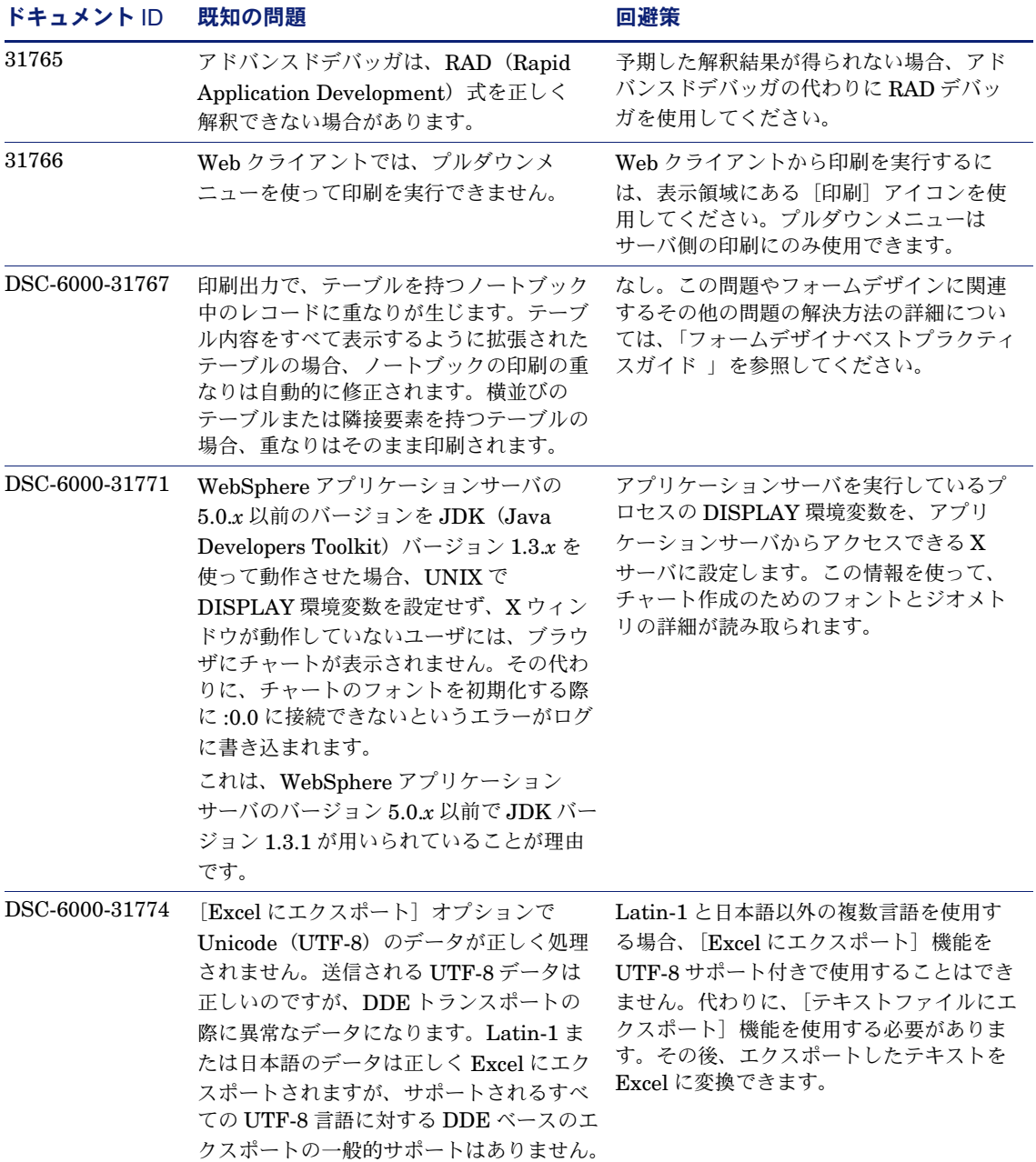

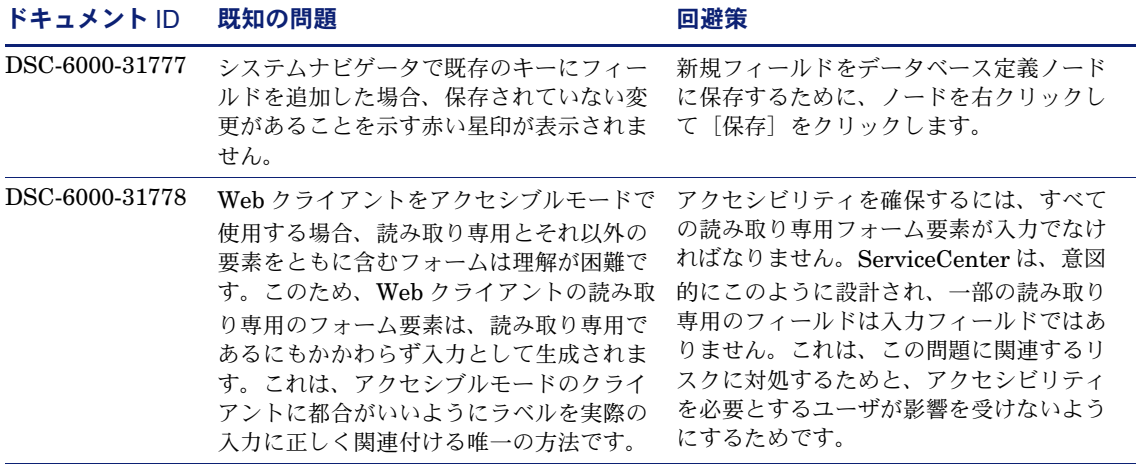

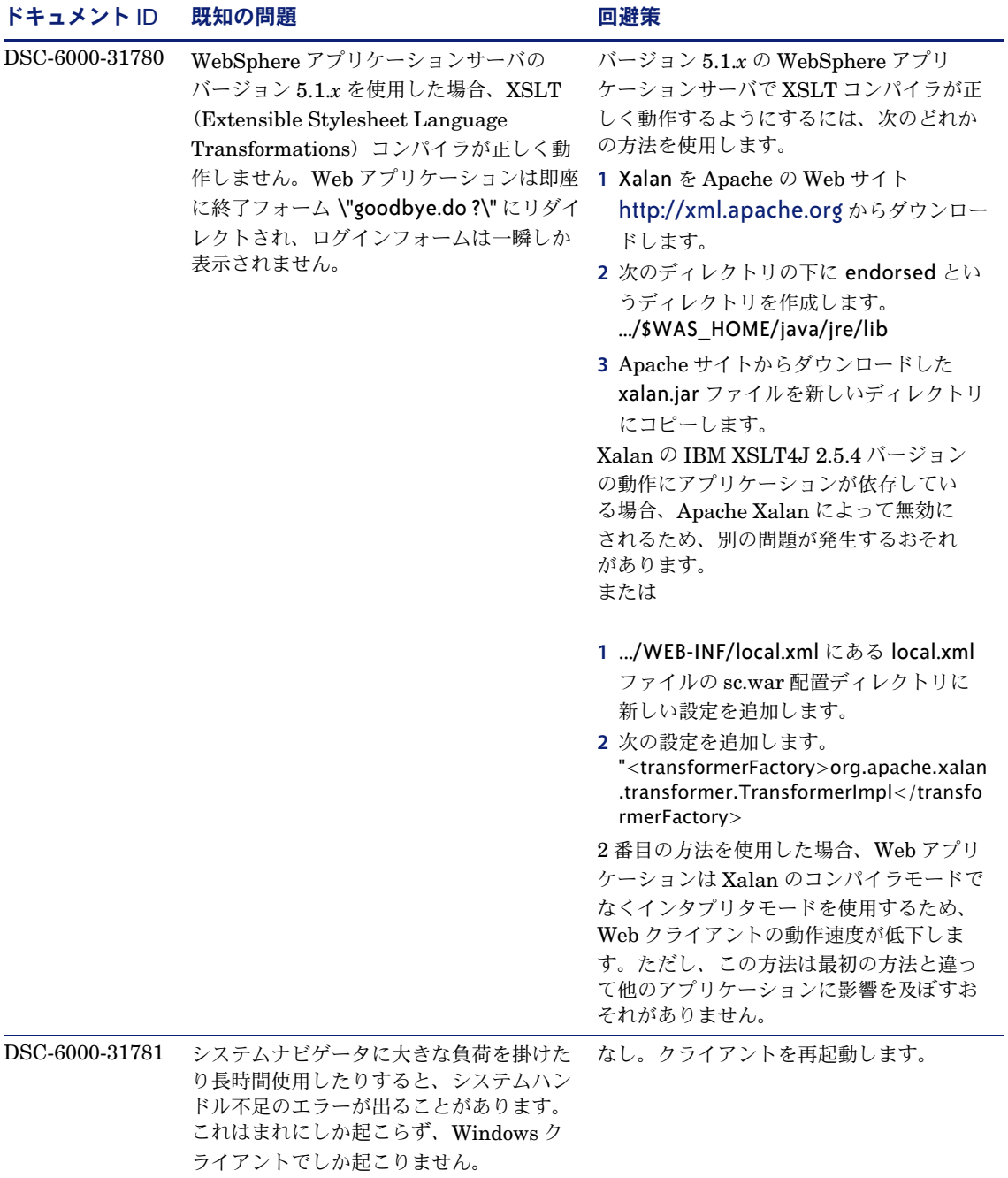

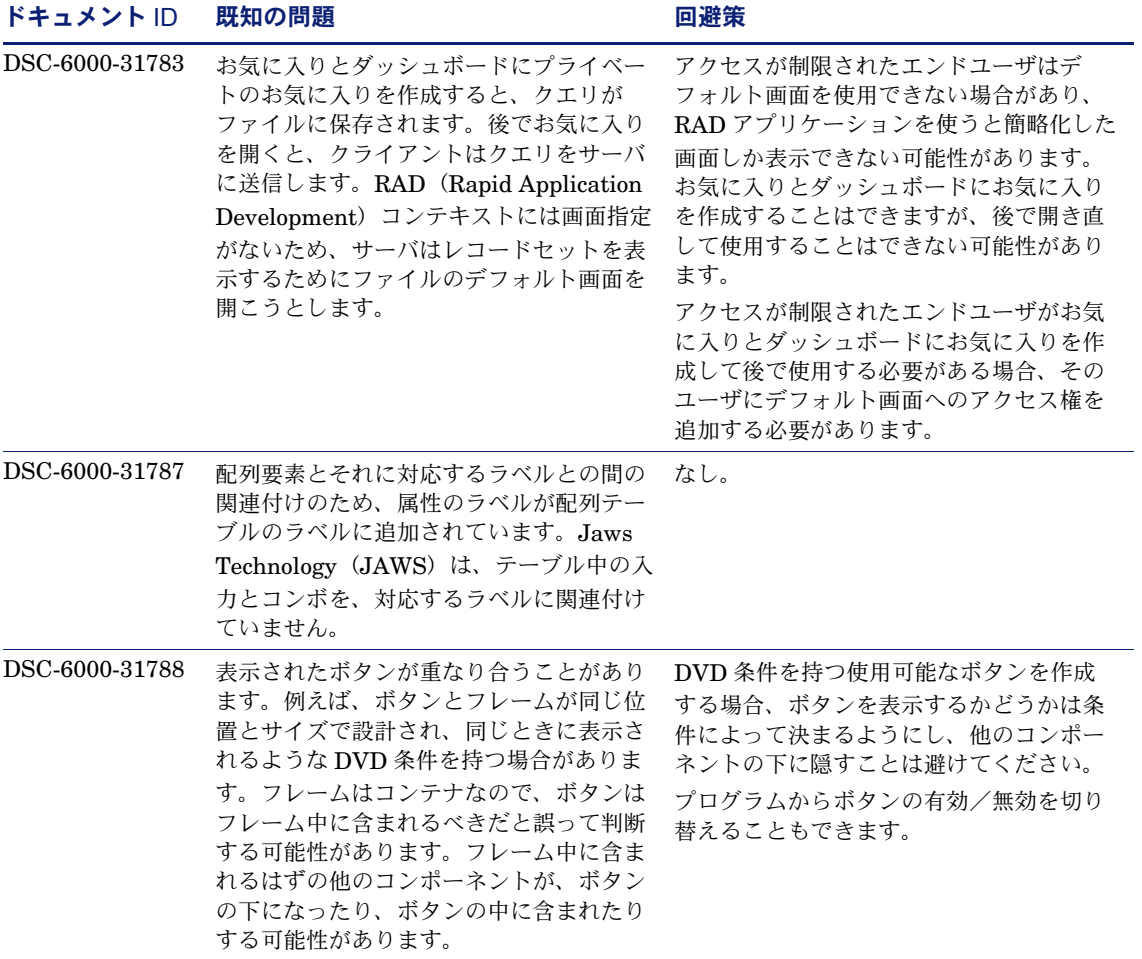

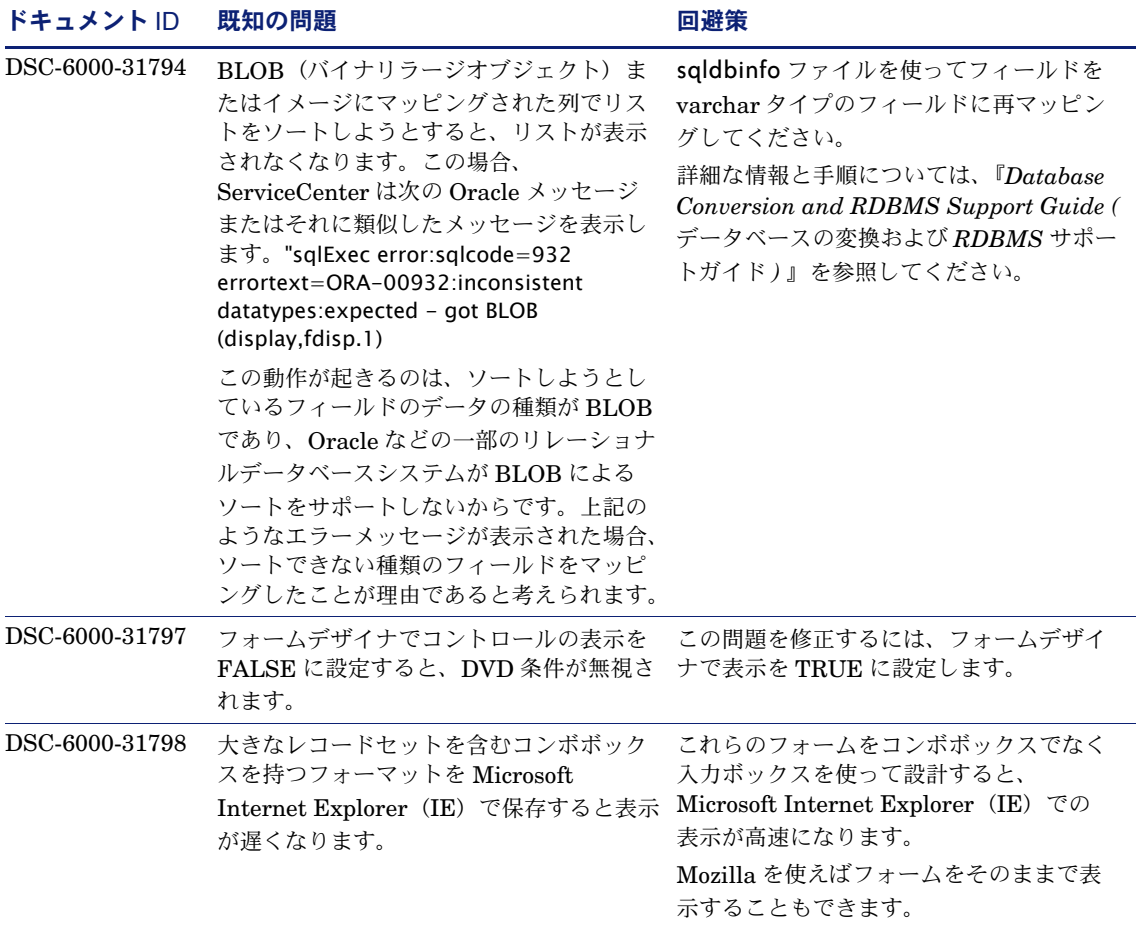

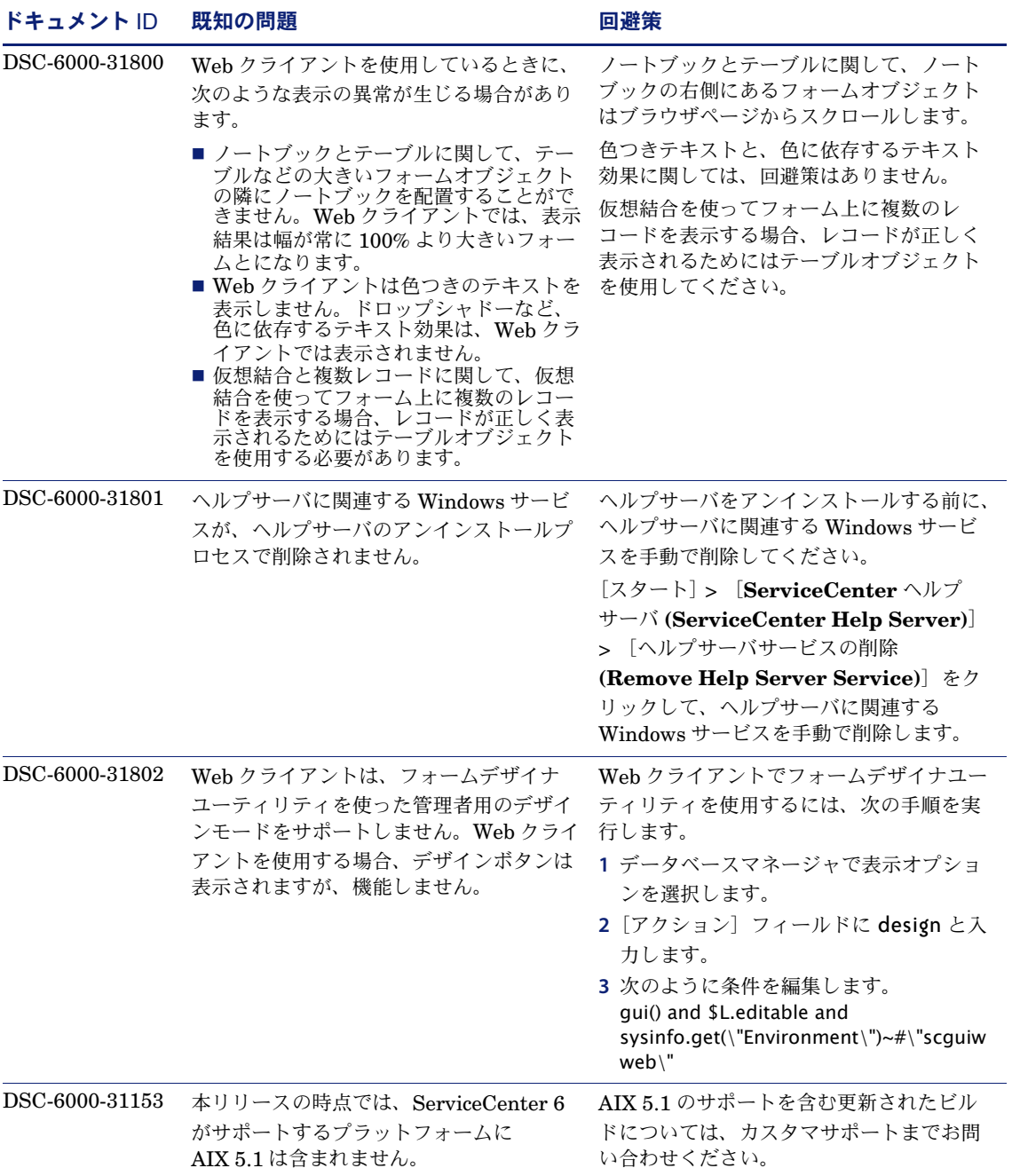

### <span id="page-34-0"></span>ドキュメント

ServiceCenter のドキュメントは、主にアプリケーションからフィールドヘルプ およびオンラインヘルプとして利用できます。ServiceCenter 6 では、管理者が フィールドヘルプとオンラインヘルプの両方をカスタマイズできるようになりま した。

リファレンス情報と、概念と手順に関する情報については、オンラインヘルプを参 照してください。オンラインヘルプは、各 Windows クライアントにローカルに保 存することも、ヘルプサーバから提供することもできます。

フィールドレベルヘルプの使用

- **1** 特定のフィールドのテキストボックスにカーソルを置きます。
- **2** [ヘルプ] > [フィールドのヘルプ]をクリックするか、CTRL + H キーを押 します。

<span id="page-34-2"></span>**Windows** クライアントからオンラインヘルプへのアクセス

- **1** Windows のスタートメニューから、[スタート] > [プログラム] > [ServiceCenter クライアント]をクリックします。
- 2 「ヘルプ<sup>]</sup> > 「目次」をクリックします。

注: オンラインヘルプを表示するためにサーバに接続する必要はありません。

ヘルプサーバからオンラインヘルプへのアクセス

- **1** 『*ServiceCenter* インストールガイド 』の手順で、ヘルプサーバをインストールし ます。
- **2** これで、Windows クライアントまたはサポートされる Web ブラウザからオンライ ンヘルプにアクセスできるようになります。 大規模なグループやチームで ServiceCenter 6 について学ぶ場合は、各チームメン バのブラウザからアクセスできるマシンにヘルプサーバをインストールします。

### <span id="page-34-1"></span>アップグレード

ServiceCenter アプリケーションをアップグレードする場合、アプリケーション アップグレードユーティリティを使用します。Peregrine では、アップグレードを 支援するためのさまざまなリソースを提供しています。これらのオプションの詳細 については、カスタマサポート Web サイトのアップグレードセンターにアクセス するか、Peregrine カスタマサポートまでお問い合わせください。

### <span id="page-35-0"></span>言語の有効化と Unicode(UTF-8)サポート

ServiceCenter 6 は、翻訳されたフォーマット、メッセージ、オンラインヘルプに よる言語の有効化と Unicode(UTF-8)エンコーディングをサポートします。

UTF-8 は Unicode 標準の一部であり、サポートされる任意の言語の文字を保存す るために使用できます。ServiceCenter 6 は UTF-8 を新規または既存のデータの エンコーディング方法としてサポートし、Unicode 標準に準拠しながら 1 つの サーバで複数の言語をサポートできます。

ServiceCenter 6 である言語を有効化すると、ユーザはその言語でデータを読み書 きしたり、フォームやメッセージを作成したりできるようになります。

### <span id="page-35-1"></span>ServiceCenter 6 での複数バージョンのクライアントの使用

ServiceCenter 6 を新旧両方のクライアントとともに配置するかどうかを決めるに は、次の点を考慮してください。

- ServiceCenter 6 サーバは任意の言語でデータを保存し、提供できるようになり ましたが、この機能を十分に利用するには、最新バージョンの ServiceCenter クライアントが必要です。旧バージョンのクライアントでは、Latin-1 や Cyrillic などの 1 つの言語ファミリの文字の入力と表示しかできません。新 バージョンのクライアントをインストールする場合、UTF-8 エンコーディング はオプションではなく、必須インストールの一部です。インストールプロセス ですべての P4 ファイルが UTF-8 に正常に変換されるまで、ServiceCenter 6 を実行することはできません。
- 新旧両方のクライアントとともに ServiceCenter 6 サーバを配置する場合、新 バージョンのクライアントのユーザは UTF-8 を使用できます。新バージョンの ユーザは、旧バージョンのクライアントを使用しているユーザが表示したり更 新したりできない文字を含むレコードを容易に作成したり更新したりできます。
- **新バージョンのクライアントのユーザがレコードに UTF-8 文字を入力すると、** 旧バージョンのクライアントではそのレコードを更新できなくなります。上記 の点を考慮した上でなお、ServiceCenter 6 サーバを新旧両方のクライアント とともに配置する場合、旧バージョンのクライアントのユーザに対して、新 バージョンのクライアントで更新されたレコードが更新できなくなることを周 知させる必要があります。
- すべてのユーザが同じ国にいて同じ言語設定を使用する場合でも、UTF-8 のマ ルチバイト文字は ServiceCenter 6 データベースに容易に導入できます。例え ば、ユーザが電子メールからインシデント説明にテキストを貼り付けた場合、 そのテキストには UTF-8 文字が含まれる可能性があります。
- ビジネス上の必要から、一時的に新旧両方のバージョンのクライアントを配置 する場合、次の指針を使用してください。
	- 既存の sc.ini language 設定を維持します。設定を UTF-8 に変更しないでくだ さい。設定を変更すると、バージョンに関わらずすべてのクライアントが UTF-8 を使用するという意味になります。旧バージョンは UTF-8 エンコー ディングを使用せず、サポートしません。
	- 旧バージョンのクライアントが作業環境から完全になくなるまで、従来異な る言語パラメータで動作していた複数のサーバを統合しようとしないでくだ さい。
	- RDBMSを UTF-8に変換するかどうかを組織内で決定する必要があります。 どのクライアントを選択した場合でも、データベースを UTF-8 に変換する ことは可能です。データベースは新しい dblanguage パラメータで制御され、 このパラメータを使ってすべてのデータが内部的に UTF-8 で操作されます。 データベースの UTF-8 への変換については、ローカルデータベース管理者 に問い合わせるか、RDBMS ベンダから提供されたドキュメントを参照して ください。
- ServiceCenter 6 サーバを配置する前に次の点を考慮してください。 ServiceCenter 6 サーバを配置すると UTF-8 エンコーディングが自動的に有効 になります。これは、初めてインストールを行うか、ServiceCenter 6 サーバ がすでに旧バージョンのクライアントなしで配置されている場合のみ実行して ください。
	- 旧バージョンの ServiceCenter クライアントがなく、ServiceCenter 6 クライ アントだけが動作していることを確認します。バージョン 6 より前のクライ アントは、UTF-8 をサポートしません。
	- sc.ini ファイルまたはコマンドラインで、language:utf8 パラメータを指定しま す。これにより、サーバはデータを UTF-8 フォーマットで外部ソースに送 ります。これには、すべてのクライアント、テキストファイルへのデータの エクスポート、サーバ側印刷の開始が含まれます。既存のデータの変換はト ランスペアレントであり、必要に応じて行われます。
- マッピングされた RDBMS(Relational Database Management System) が UTF-8 をサポートするように正しく設定されていることを確認します。 現在の設定については、ローカルデータベース管理者に問い合わせるか、 RDBMS ベンダから提供されたドキュメントを参照してください。
- 他の言語でデータを読み書きする場合、その言語に適したキーボード、 IME(Input Method Editor)、その他キー入力を可能にする手段を使用す る必要があります。

UTF-8 サポートとデータ変換の詳細については、オンラインヘルプの「*UTF-8* (*Unicode*)サポート 」のセクション、『*Upgrade Utility Guide (* アップグレード ユーティリティガイド *)*』、『*Database Conversion and RDBMS Support Guide (* データベース変換および *RDBMS* サポートガイド *)* 』を参照してください。

### <span id="page-37-0"></span>サードパーティ製品のサポート

Peregrine 製品は、オープンソース標準を使ってサードパーティ製品と統合される 場合があります。Peregrine カスタマサポート Web サイトには、サードパーティ 製品とオープンソース標準のサポートに関する個別の記述があります。これらの記 述を参照するには、次の手順を実行します。

サードパーティ製品サポート情報へのアクセス

**1** ブラウザを開き、次のURLのPeregrineカスタマサポートWebサイトを表示し ます。

#### <http://support.peregrine.com>

- **2** カスタマログイン ID とパスワードを入力してログインします。
- **3** 左側のフレームの [General Information] をクリックします。
- **4** 右側のフレームの[**Third-party product support**]をクリックして、サード パーティ製品とそれに対応するサポート記述のリストを表示します。

### <span id="page-37-1"></span>詳細に関するお問い合わせ

本リリースまたは ServiceCenter 一般についての詳細な情報やサポートが必要な 場合は、Peregrine カスタマサポートにお問い合わせください。

### <span id="page-38-0"></span>Peregrine カスタマサポート Web サイト

各地のサポートオフィスの最新の詳細については、下記の主な連絡先または Peregrine カスタマサポート Web サイトをご覧ください。

#### **Peregrine** カスタマサポート **Web** サイトへのアクセス

**1** ブラウザを開き、次の URL の Peregrine カスタマサポート Web サイトを表 示します。

<http://support.peregrine.com>

- **2** カスタマログイン ID とパスワードを入力して、カスタマサポート Web サイトにロ グインします。
- **3** サポートホームページで、左側のフレームの[**Phone Support**]をクリックし て、世界各地の Peregrine の連絡先情報を表示します。

### <span id="page-38-1"></span>教育サービス

Peregrine Systems では、世界各地でトレーニングクラスを開催しているほか、 インターネットでの「デスク」トレーニングも実施しています。Peregrine のト レーニングコースの一覧については、下記の Peregrine 教育サービス Web サイト をご覧ください。

[http://support.peregrine.com/education](http://support.peregrine.com)

Peregrine Education Services( 電話 +1 858.794.5009) にご連絡いただいて も結構です。

## <span id="page-39-0"></span>各地の事業所

世界各地の連絡先のリストを見るには、カスタマサポート Web サイトにログイン し、[Phone Support]をクリックします。

カスタマサポート Web サイトの URL は次の通りです。

#### <http://support.peregrine.com>

Peregrine 各事業所のカスタマサポート連絡先は次の通りです。

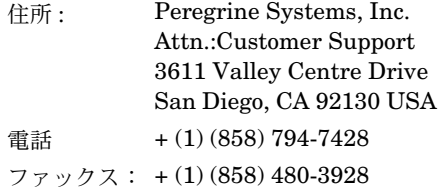

電子メール : support@peregrine.com

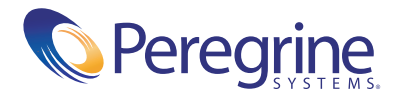